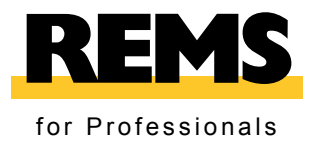

# **REMS Akku-Press 22 V ACC Connected**

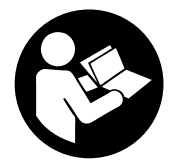

**deu Betriebsanleitung** .............................................. 4

REMS GmbH & Co KG Maschinen- und Werkzeugfabrik Stuttgarter Straße 83 71332 Waiblingen Deutschland Telefon +49 7151 1707-0 Telefax +49 7151 1707-110 www.rems.de

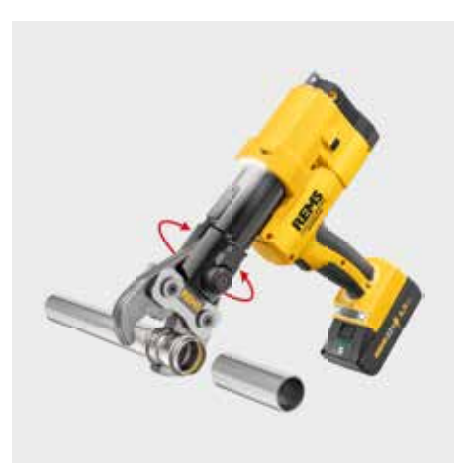

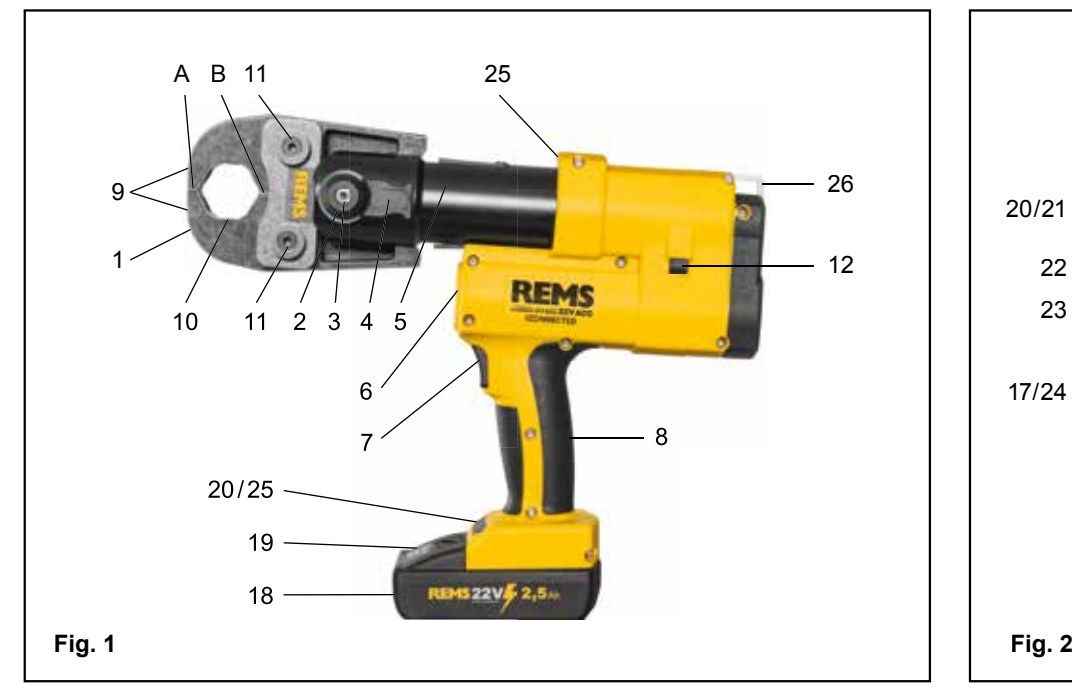

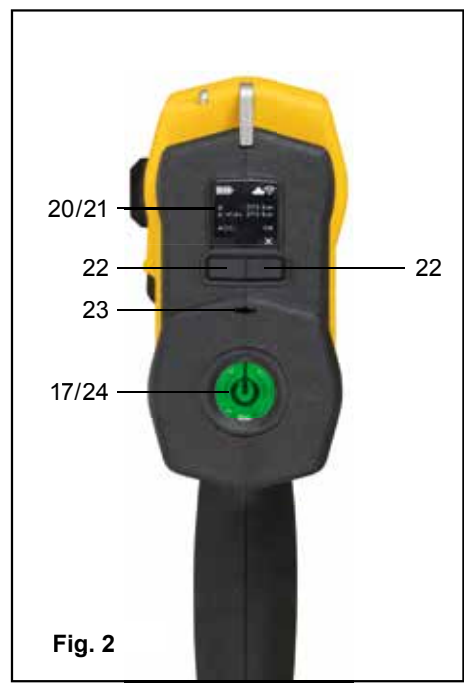

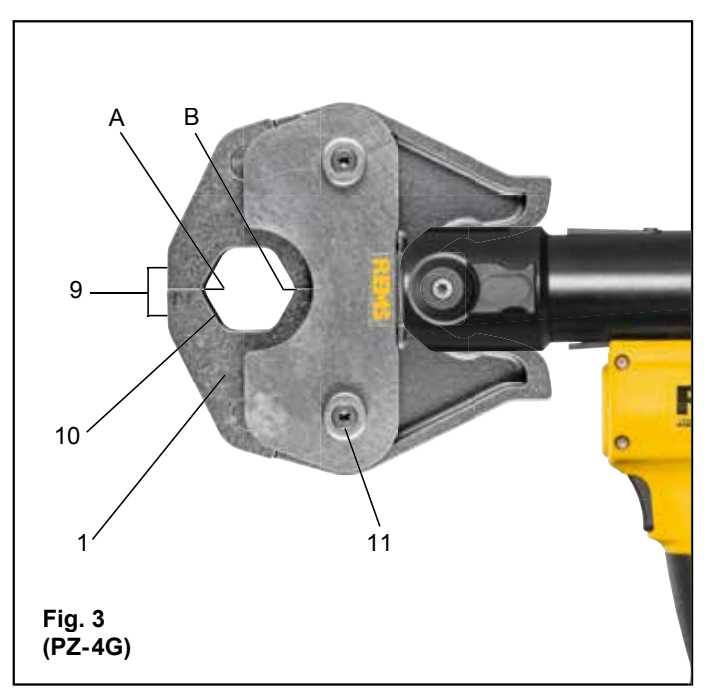

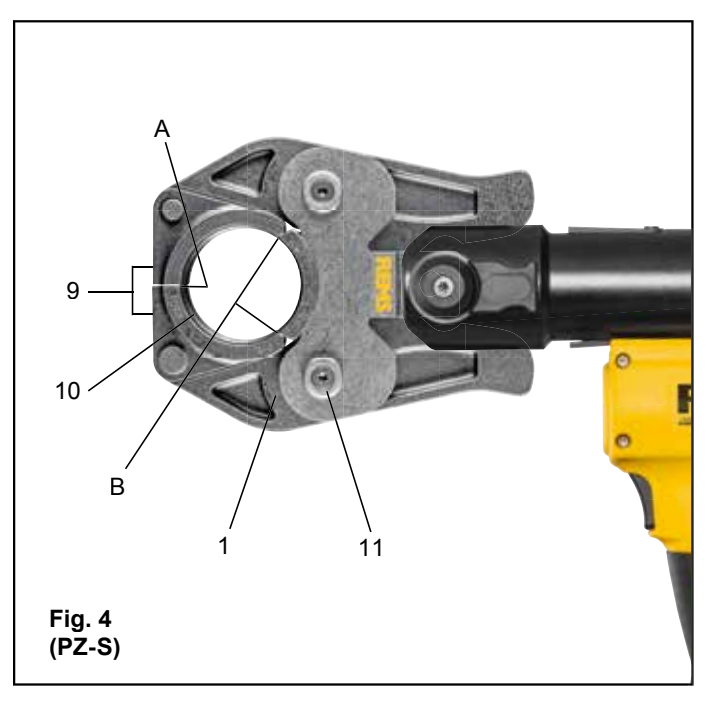

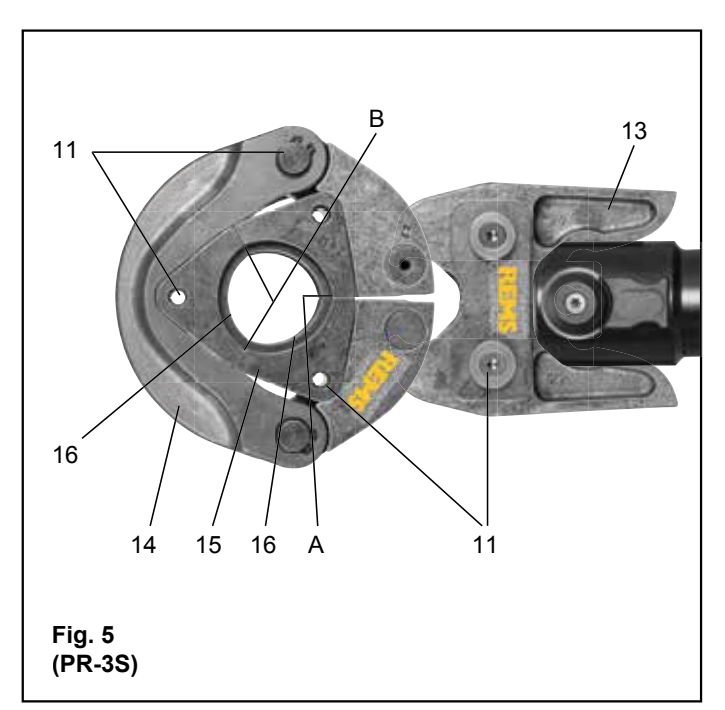

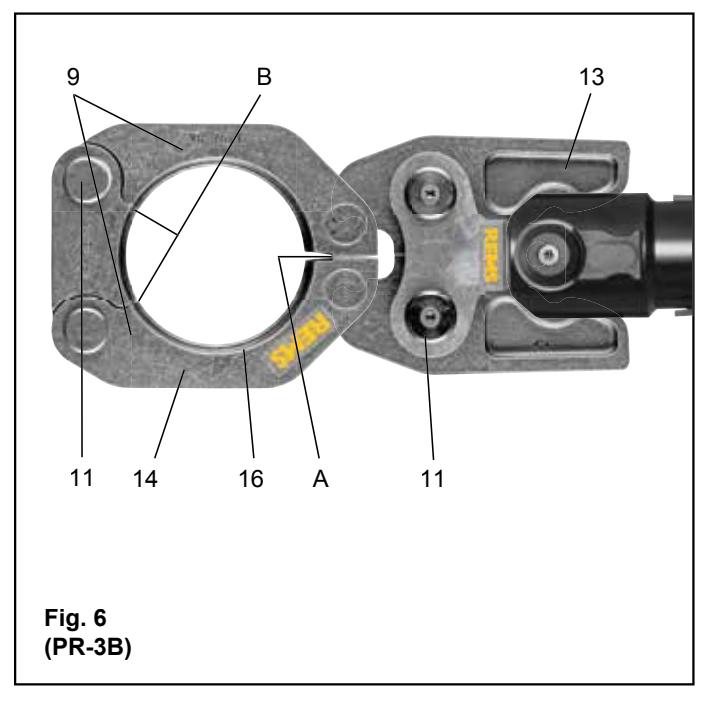

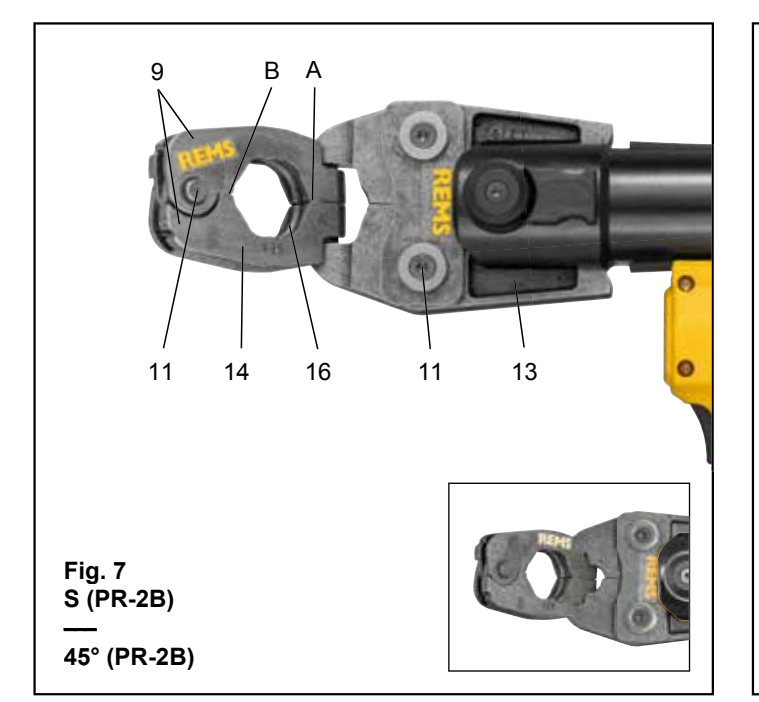

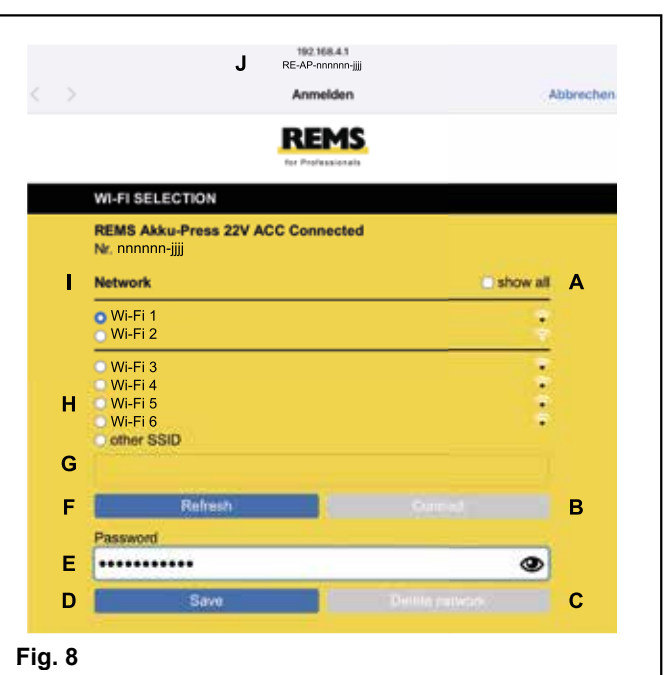

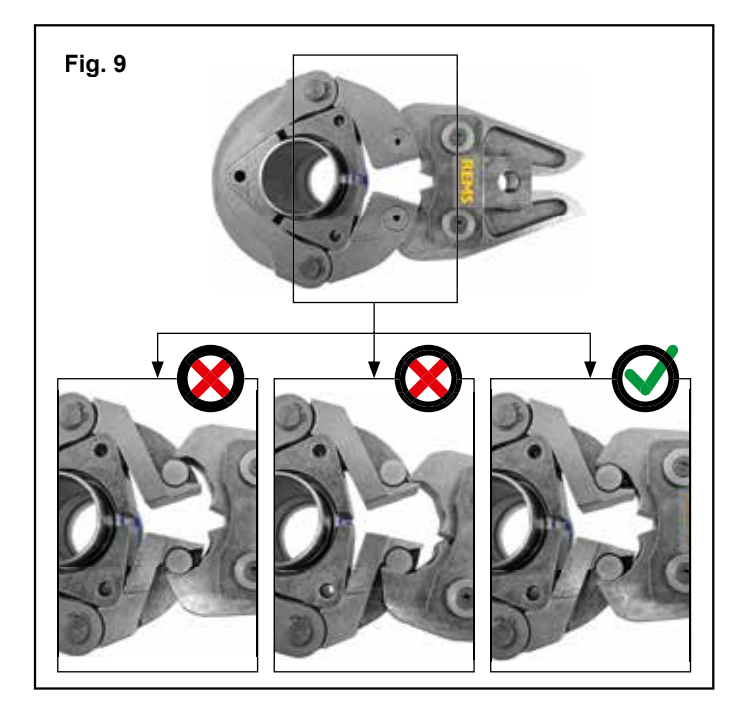

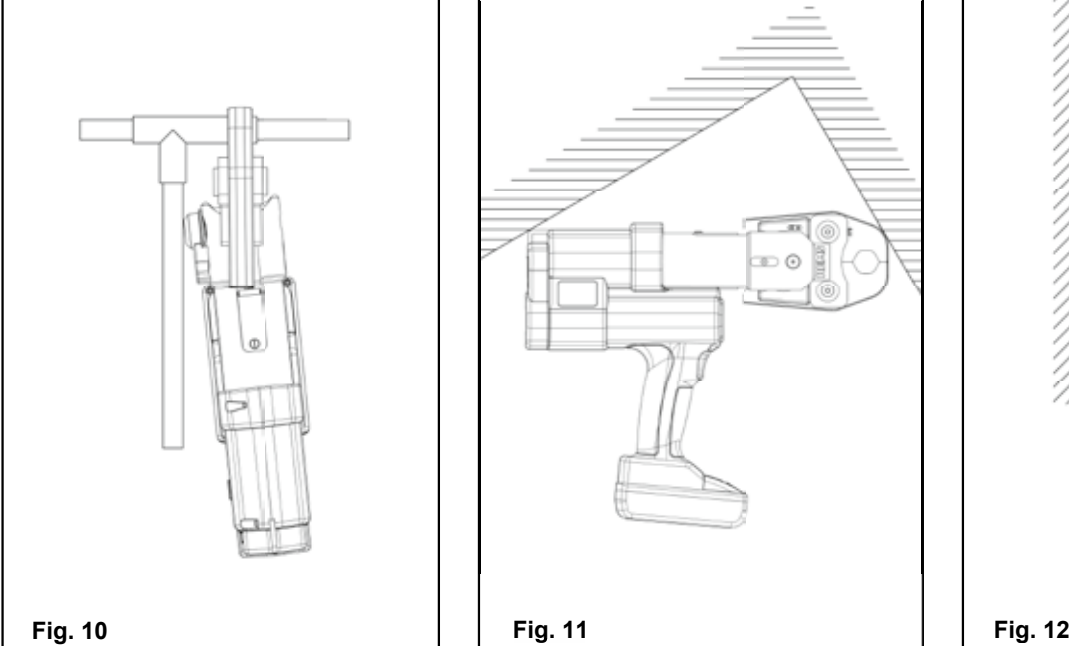

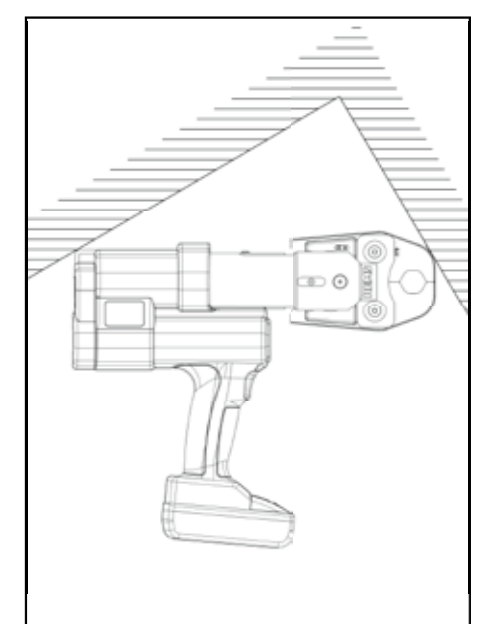

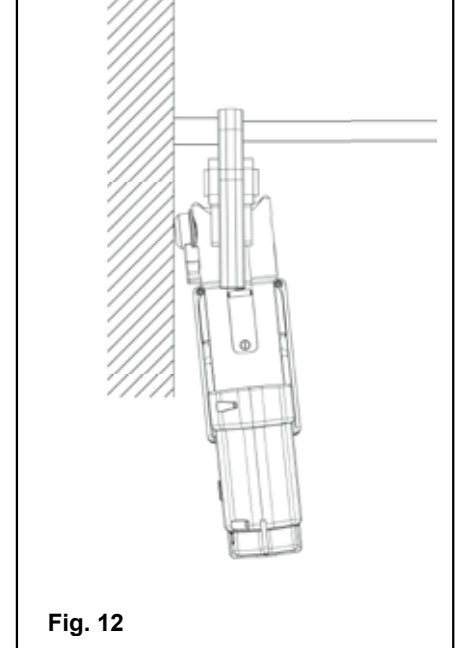

### **Originalbetriebsanleitung**

Für die Verwendung der REMS Presszangen und REMS Pressringe mit Zwischenzangen für die verschiedenen Pressfitting-Systeme gelten die jeweils aktuellen REMS Verkaufsunterlagen, siehe auch www.rems.de → Downloads → Produktkataloge, -prospekte. Werden vom Systemhersteller Komponenten von Pressfitting-Systemen geändert oder neu in den Markt gebracht, muss deren aktueller Anwendungsstand bei REMS (Fax +49 7151 17 07 - 110 oder E-Mail info@rems.de) angefragt werden. Änderungen und Irrtümer vorbehalten.

#### **Fig. 1 – 7**

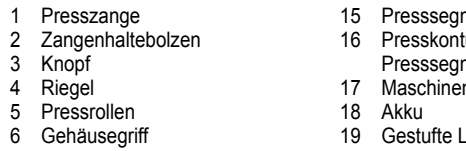

- 7 Sicherheits-Tippschalter
- 8 Schaltergriff<br>9 Pressbacke
- 9 Pressbacke<br>10 Presskontur
- Presskontur (Presszange)
- 11 Bolzen
- 12 Rückstelltaste<br>13 Zwischenzang
- 13 Zwischenzange<br>14 Pressring
- Pressring
- ment tur (Pressring bzw.
	- mente) nzustandskontrolle
	-
	- 19 Gestufte Ladezustandsanzeige
	- 20 Pressdruckanzeige<br>21 OLED-Display
	- 21 OLED-Display<br>22 Taster links/red
- 22 Taster links/rechts<br>23 Mikrofon
- 23 Mikrofon<br>24 Fin-/Aust
- 24 Ein-/Austaster<br>25 LED-Arbeitsle
- 25 LED-Arbeitsleuchte<br>26 Tragöse für Schulte
- 26 Tragöse für Schultergurt

#### **Fig. 8**

- A Checkbox "show all" zur Anzeige aller auf der Antriebsmaschine
- gespeicherten Wi-Fi-Netzwerke, auch wenn diese nicht verfügbar sind. B Ein nicht verbundenes, gespeichertes Wi-Fi-Netzwerk aus der Liste I
- auswählen und mit "Connect" verbinden. C Ausgewähltes, gespeichertes Wi-Fi-Netzwerk aus Liste I auswählen und
- mit "Delete network" entfernen.
- D Wi-Fi-Netzwerk aus Liste H auswählen, "Passwort" unter E eingeben, Eingaben mit "Save" speichern.
- E Passwort-Eingabefeld für ausgewähltes Wi-Fi-Netzwerk<br>E Liste Wi-Fi-Netzwerke aktualisieren
- F Liste Wi-Fi-Netzwerke aktualisieren<br>G Nicht angezeigtes Wi-Fi-Netzwerk n
- Nicht angezeigtes Wi-Fi-Netzwerk manuell im Eingabefeld eingeben.
- H Liste verfügbarer Wi-Fi-Netzwerke
- I Liste gespeicherter und verfügbarer Wi-Fi-Netzwerke
- J IP-Adresse und Wi-Fi-Name der Antriebsmaschine

### **Fig. 9**

Bestimmungsgemäßes bzw. unzulässiges Ansetzen der Zwischenzange am Pressring

### **Fig. 10 – 12**

Unzulässige Arbeitspositionen

### **Allgemeine Sicherheitshinweise für Elektrowerkzeuge WARNUNG**

**Lesen Sie alle Sicherheitshinweise, Anweisungen, Bebilderungen und technischen Daten, mit denen dieses Elektrowerkzeug versehen ist.** *Versäumnisse bei der Einhaltung der nachfolgenden Anweisungen können elektrischen Schlag, Brand und/oder schwere Verletzungen verursachen.*

#### **Bewahren Sie alle Sicherheitshinweise und Anweisungen für die Zukunft auf.**

*Der in den Sicherheitshinweisen verwendete Begriff "Elektrowerkzeug" bezieht sich auf netzbetriebene Elektrowerkzeuge (mit Netzleitung) oder auf akkubetriebene Elektrowerkzeuge (ohne Netzleitung).*

- **1) Arbeitsplatzsicherheit**
- **a) Halten Sie Ihren Arbeitsbereich sauber und gut beleuchtet.** *Unordnung oder unbeleuchtete Arbeitsbereiche können zu Unfällen führen.*
- **b) Arbeiten Sie mit dem Elektrowerkzeug nicht in explosionsgefährdeter**  Umgebung, in der sich brennbare Flüssigkeiten, Gase oder Stäube befinden. *Elektrowerkzeuge erzeugen Funken, die den Staub oder die Dämpfe entzünden können.*
- **c) Halten Sie Kinder und andere Personen während der Benutzung des Elektrowerkzeugs fern.** *Bei Ablenkung können Sie die Kontrolle über das Elektrowerkzeug verlieren.*
- **2) Elektrische Sicherheit**
- **a) Der Anschlussstecker des Elektrowerkzeugs muss in die Steckdose passen. Der Stecker darf in keiner Weise verändert werden. Verwenden Sie keine Adapterstecker gemeinsam mit schutzgeerdeten Elektrowerkzeugen.**  *Unveränderte Stecker und passende Steckdosen verringern das Risiko eines elektrischen Schlages.*
- **b) Vermeiden Sie Körperkontakt mit geerdeten Oberfl ächen wie von Rohren, Heizungen, Herden und Kühlschränken.** *Es besteht ein erhöhtes Risiko durch elektrischen Schlag, wenn Ihr Körper geerdet ist.*
- **c) Halten Sie Elektrowerkzeuge von Regen oder Nässe fern.** *Das Eindringen von Wasser in ein Elektrowerkzeug erhöht das Risiko eines elektrischen Schlages.*
- **d) Zweckentfremden Sie die Anschlussleitung nicht, um das Elektrowerkzeug zu tragen, aufzuhängen oder um den Stecker aus der Steckdose zu ziehen. Halten Sie die Anschlussleitung fern von Hitze, Öl, scharfen Kanten oder sich bewegenden Teilen.** *Beschädigte oder verwickelte Anschlussleitungen erhöhen das Risiko eines elektrischen Schlages.*
- **e) Wenn Sie mit einem Elektrowerkzeug im Freien arbeiten, verwenden Sie nur Verlängerungsleitungen, die auch für den Außenbereich geeignet sind.**  *Die Anwendung einer für den Außenbereich geeigneten Verlängerungsleitung verringert das Risiko eines elektrischen Schlages.*
- **f) Wenn der Betrieb des Elektrowerkzeugs in feuchter Umgebung nicht vermeidbar ist, verwenden Sie einen Fehlerstromschutzschalter.** *Der Einsatz eines Fehlerstromschutzschalters vermindert das Risiko eines elektrischen Schlages.*

#### **3) Sicherheit von Personen**

- **a) Seien Sie aufmerksam, achten Sie darauf, was Sie tun, und gehen Sie mit Vernunft an die Arbeit mit einem Elektrowerkzeug. Benutzen Sie kein Elektrowerkzeug, wenn Sie müde sind oder unter dem Einfl uss von Drogen, Alkohol oder Medikamenten stehen.** *Ein Moment der Unachtsamkeit beim Gebrauch des Elektrowerkzeugs kann zu ernsthaften Verletzungen führen.*
- **b) Tragen Sie persönliche Schutzausrüstung und immer eine Schutzbrille.**  *Das Tragen persönlicher Schutzausrüstung, wie Staubmaske, rutschfeste Sicherheitsschuhe, Schutzhelm oder Gehörschutz, je nach Art und Einsatz des Elektrowerkzeugs, verringert das Risiko von Verletzungen.*
- **c) Vermeiden Sie eine unbeabsichtigte Inbetriebnahme. Vergewissern Sie sich, dass das Elektrowerkzeug ausgeschaltet ist, bevor Sie es an die Stromversorgung und/oder den Akku anschließen, es aufnehmen oder tragen.** *Wenn Sie beim Tragen des Elektrowerkzeugs den Finger am Schalter haben oder das Elektrowerkzeug eingeschaltet an die Stromversorgung anschließen, kann dies zu Unfällen führen.*
- **d) Entfernen Sie Einstellwerkzeuge oder Schraubenschlüssel, bevor Sie das Elektrowerkzeug einschalten.** *Ein Werkzeug oder Schlüssel, der sich in einem*  drehenden Teil des Elektrowerkzeugs befindet, kann zu Verletzungen führen.
- **e) Vermeiden Sie eine abnormale Körperhaltung. Sorgen Sie für einen sicheren Stand und halten Sie jederzeit das Gleichgewicht.** *Dadurch können Sie das Elektrowerkzeug in unerwarteten Situationen besser kontrollieren.*
- **f) Tragen Sie geeignete Kleidung. Tragen Sie keine weite Kleidung oder Schmuck. Halten Sie Haare und Kleidung fern von sich bewegenden Teilen.**  *Lockere Kleidung, Schmuck oder lange Haare können von sich bewegenden Teilen erfasst werden.*
- **g) Wenn Staubabsaug- und -auffangeinrichtungen montiert werden können, sind diese anzuschließen und richtig zu verwenden.** *Verwendung einer Staubabsaugung kann Gefährdungen durch Staub verringern.*
- **h) Wiegen Sie sich nicht in falscher Sicherheit und setzen Sie sich nicht über die Sicherheitsregeln für Elektrowerkzeuge hinweg, auch wenn Sie nach vielfachem Gebrauch mit dem Elektrowerkzeug vertraut sind.** *Achtloses Handeln kann binnen Sekundenbruchteilen zu schweren Verletzungen führen.*
- **4) Verwendung und Behandlung des Elektrowerkzeugs**
- **a) Überlasten Sie das Elektrowerkzeug nicht. Verwenden Sie für Ihre Arbeit das dafür bestimmte Elektrowerkzeug.** *Mit dem passenden Elektrowerkzeug arbeiten Sie besser und sicherer im angegebenen Leistungsbereich.*
- **b) Benutzen Sie kein Elektrowerkzeug, dessen Schalter defekt ist.** *Ein Elektrowerkzeug, das sich nicht mehr ein- oder ausschalten lässt, ist gefährlich und muss repariert werden.*
- **c) Ziehen Sie den Stecker aus der Steckdose und/oder entfernen Sie einen abnehmbaren Akku, bevor Sie Geräteeinstellungen vornehmen, Einsatzwerkzeugteile wechseln oder das Elektrowerkzeug weglegen.** *Diese Vorsichtsmaßnahme verhindert den unbeabsichtigten Start des Elektrowerkzeugs.*
- **d) Bewahren Sie unbenutzte Elektrowerkzeuge außerhalb der Reichweite von Kindern auf. Lassen Sie keine Personen das Elektrowerkzeug benutzen, die mit diesem nicht vertraut sind oder diese Anweisungen nicht gelesen haben.** *Elektrowerkzeuge sind gefährlich, wenn Sie von unerfahrenen Personen benutzt werden.*
- e) Pflegen Sie Elektrowerkzeuge und Einsatzwerkzeug mit Sorgfalt. Kont**rollieren Sie, ob bewegliche Teile einwandfrei funktionieren und nicht klemmen, ob Teile gebrochen oder so beschädigt sind, dass die Funktion des Elektrowerkzeugs beeinträchtigt ist. Lassen Sie beschädigte Teile vor dem Einsatz des Elektrowerkzeuges reparieren.** *Viele Unfälle haben ihre Ursache in schlecht gewarteten Elektrowerkzeugen.*
- f) Halten Sie Schneidwerkzeuge scharf und sauber. Sorgfältig gepflegte Schneid*werkzeuge mit scharfen Schneidkanten verklemmen sich weniger und sind leichter zu führen.*
- **g) Verwenden Sie Elektrowerkzeug, Einsatzwerkzeug, Einsatzwerkzeuge usw. entsprechend diesen Anweisungen. Berücksichtigen Sie dabei die Arbeitsbedingungen und die auszuführende Tätigkeit.** *Der Gebrauch von Elektrowerkzeugen für andere als die vorgesehenen Anwendungen kann zu gefährlichen Situationen führen.*
- h) Halten Sie Griffe und Griffflächen trocken, sauber und frei von Öl und Fett. *Rutschige Griffe und Grifffl ächen erlauben keine sichere Bedienung und Kontrolle des Elektrowerkzeugs in unvorhergesehenen Situationen.*

#### **5) Verwendung und Behandlung des Akkuwerkzeugs**

**a) Laden Sie die Akkus nur mit Ladegeräten auf, die vom Hersteller empfohlen werden.** *Durch ein Ladegerät, das für eine bestimmte Art von Akkus geeignet ist, besteht Brandgefahr, wenn es mit anderen Akkus verwendet wird.*

- **b) Verwenden Sie nur die dafür vorgesehenen Akkus in den Elektrowerkzeugen.**  *Der Gebrauch von anderen Akkus kann zu Verletzungen und Brandgefahr führen.*
- **c) Halten Sie den nicht benutzten Akku fern von Büroklammern, Münzen, Schlüsseln, Nägeln, Schrauben oder anderen kleinen Metallgegenständen, die eine Überbrückung der Kontakte verursachen könnten.** *Ein Kurzschluss zwischen den Akkukontakten kann Verbrennungen oder Feuer zur Folge haben.*
- **d) Bei falscher Anwendung kann Flüssigkeit aus dem Akku austreten. Vermeiden Sie den Kontakt damit. Bei zufälligem Kontakt mit Wasser abspülen. Wenn die Flüssigkeit in die Augen kommt, nehmen Sie zusätzlich ärztliche Hilfe**  in Anspruch. Austretende Akkuflüssigkeit kann zu Hautreizungen oder Verbren*nungen führen.*
- **e) Benutzen Sie keinen beschädigten oder veränderten Akku.** *Beschädigte oder veränderte Akkus können sich unvorhersehbar verhalten und zu Feuer, Explosion oder Verletzungsgefahr führen.*
- **f) Setzen Sie einen Akku keinem Feuer oder zu hohen Temperaturen aus.**  *Feuer oder Temperaturen über 130 °C können eine Explosion hervorrufen.*
- **g) Befolgen Sie alle Anweisungen zum Laden und laden Sie den Akku oder das Akkuwerkzeug niemals außerhalb des in der Betriebsanleitung angegebenen Temperaturbereichs.** *Falsches Laden oder Laden außerhalb des zugelassenen Temperaturbereichs kann den Akku zerstören und die Brandgefahr erhöhen.*

#### **6) Service**

- a) Lassen Sie Ihr Elektrowerkzeug nur von qualifiziertem Fachpersonal und **nur mit Original-Ersatzteilen reparieren.** *Damit wird sichergestellt, dass die Sicherheit des Elektrowerkzeugs erhalten bleibt.*
- **b) Warten Sie niemals beschädigte Akkus.** *Sämtliche Wartung von Akkus sollte nur durch den Hersteller oder bevollmächtigte Kundendienststellen erfolgen.*

## **Sicherheitshinweise für**

### **REMS Akku-Press 22 V ACC Connected**

#### **WARNUNG**

**Lesen Sie alle Sicherheitshinweise, Anweisungen, Bebilderungen und technischen Daten, mit denen dieses Elektrowerkzeug versehen ist.** *Versäumnisse bei der Einhaltung der nachfolgenden Anweisungen können elektrischen Schlag, Brand und/oder schwere Verletzungen verursachen.*

**Bewahren Sie alle Sicherheitshinweise und Anweisungen für die Zukunft auf.**

- *●* **Verwenden Sie das Elektrowerkzeug nicht, wenn dieses beschädigt ist.** *Es besteht Unfallgefahr.*
- *●* **Halten Sie das Elektrowerkzeug beim Arbeiten am Gehäusegriff (6) und am Schaltergriff (8) fest und sorgen Sie für einen sicheren Stand.** *Das Elektrowerkzeug entwickelt eine sehr hohe Presskraft. Es wird mit zwei Händen sicherer geführt. Sind Sie deshalb besonders vorsichtig. Halten Sie Kinder und andere Personen während der Benutzung des Elektrowerkzeuges fern.*
- *●* **Greifen Sie nicht in sich bewegende Teile im Pressbereich.** *Es besteht Verletzungsgefahr durch Einklemmen der Finger oder der Hand.*
- *●* **Betreiben Sie niemals Radialpressen bei nicht verriegeltem Zangenhaltebolzen (2).** *Es besteht Bruchgefahr und wegfl iegende Teile können zu ernsthaften Verletzungen führen.*
- *●* **Setzen Sie die Radialpresse mit Presszange oder mit Pressring und Zwischenzange immer rechtwinklig zur Rohrachse auf den Pressverbinder.** *Wird die Antriebsmaschine schräg zur Rohrachse aufgesetzt, zieht sie sich durch ihre hohe Antriebskraft rechtwinklig zur Rohrachse. Dabei können Hände oder andere Körperteile gequetscht werden, und/oder es besteht Bruchgefahr, wobei wegfl iegende Teile zu ernsthaften Verletzungen führen können.*
- *●* **Setzen Sie den Pressring S (PR-2B) immer rechtwinklig zur Rohrachse auf den Pressverbinder. Achten Sie beim Ansetzen der Radialpresse mit Zwischenzange Z8 am Pressring S auf freien Schwenkwinkel der Radialpresse.** *Es besteht Bruchgefahr, wobei wegfliegende Teile zu ernsthaften Verletzungen führen können.*
- *●* **Betreiben Sie die Radialpresse nur mit eingesetzter Presszange, Pressring mit Zwischenzange.** *Starten Sie den Pressvorgang nur zur Herstellung einer Pressverbindung. Ohne Pressgegendruck durch den Pressverbinder werden Antriebsmaschine, Presszange, Pressring und Zwischenzange unnötig hoch belastet.*
- *●* **Prüfen Sie vor der Verwendung von Presszangen, Pressringen mit Zwischenzangen (Pressbacken, Pressschlingen mit Zwischenbacken) anderer Fabrikate, ob diese für die REMS Radialpressen geeignet sind.** *Presszangen, Pressringe mit Zwischenzangen anderer Fabrikate können in REMS Akku-Press 22 V ACC Connected verwendet werden, wenn diese für die benötigte Schubkraft von 32 kN ausgelegt sind, mechanisch in die REMS Antriebsmaschine passen, ordnungsgemäß verriegelt werden können und am Ende ihrer Lebensdauer bzw.*  bei Überlastung gefahrlos brechen, z. B. ohne Risiko wegfliegender Teile der *Pressbacken. Es wird empfohlen, nur Presszangen, Pressringe mit Zwischenzangen einzusetzen, die mit einem Sicherheitsfaktor ≥ 1,4 gegen Dauerbruch ausgelegt sind, d. h. bei einer benötigten Schubkraft von 32 kN bis zu einer Schubkraft von 45 kN standhalten. Lesen und beachten Sie darüber hinaus die Betriebsanleitung und Sicherheitshinweise des jeweiligen Herstellers/Anbieters der Presszangen, Pressringe mit Zwischenzangen und die Einbau- und Montageanweisung des Herstellers/Anbieters des zu pressenden Pressfi tting-Systems und beachten Sie auch dort genannte etwaige Verwendungsbeschränkungen. Bei Nichtbeachten besteht Bruchgefahr und wegfl iegende Teile können zu ernsthaften Verletzungen führen.*
- *●* **Verwenden Sie nur unbeschädigte Presszangen, Pressringe, Zwischenzangen.** *Beschädigte Presszangen, Pressringe, Zwischenzangen können klemmen oder brechen und/oder die Pressverbindung wird fehlerhaft. Beschädigte Presszangen, Pressringe, Zwischenzangen dürfen nicht instand gesetzt werden. Bei Nichtbeachten besteht Bruchgefahr und wegfl iegende Teile können zu ernsthaften Verletzungen führen.*
- *●* **Verwenden Sie die Tragöse (26) nicht zur Absturzsicherung.** *Die Tragöse ist ausschließlich zum Einhaken von Schultergurten vorgesehen. Lassen Sie die Antriebsmaschine von einer autorisierten REMS Vertrags-Kundendienstwerkstatt überprüfen, wenn die Tragöse stark belastet wurde.*
- *●* **Ziehen Sie den Netzstecker bzw. entnehmen Sie den Akku vor Montage/ Demontage von Presszangen, Pressringen, Zwischenzangen.** *Es besteht Verletzungsgefahr.*
- *●* **Befolgen Sie Wartungsvorschriften für das Elektrowerkzeug und Wartungshinweise für Presszangen, Pressringe, Zwischenzangen.** *Das Befolgen der Wartungsvorschriften, wirkt sich positiv auf die Lebensdauer des Elektrowerkzeuges, der Presszangen, Pressringe, Zwischenzangen aus.*
- *●* **Lassen Sie das Elektrowerkzeug niemals unbeaufsichtigt laufen. Schalten Sie das Elektrowerkzeug bei längeren Arbeitspausen aus, ziehen Sie den Netzstecker/Akku.** *Von elektrischen Geräten können Gefahren ausgehen, die zu Sach- und/oder Personenschäden führen können, wenn sie unbeaufsichtigt sind.*
- *●* **Legen Sie maximal 3 der Pressringe XL 64–108 (PR-3S) in den Systemkoffer XL-Boxx mit Einlage für Pressringe XL 64–108 (PR-3S) (Zubehör Art.-Nr. 579603).** *Das Einhalten der maximalen Belastungsgrenze mit 3 Pressringen XL (PR-3S) verringert das Risiko von Sachschäden und/oder Verletzungen.*
- *●* **Kontrollieren Sie die Anschlussleitung, Verlängerungsleitungen des Elektrowerkzeuges und der Spannungsversorgung regelmäßig auf Beschädigung.** *Lassen Sie diese bei Beschädigung von qualifi ziertem Fachpersonal oder von einer autorisierten REMS Vertrags-Kundendienstwerkstatt erneuern.*
- *●* **Überlassen Sie das Elektrowerkzeug nur unterwiesenen Personen.** *Jugendliche dürfen das Elektrowerkzeug nur betreiben, wenn sie über 16 Jahre alt sind, dies zur Erreichung ihres Ausbildungszieles erforderlich ist und sie unter Aufsicht eines Fachkundigen gestellt sind.*
- *●* **Kinder und Personen, die aufgrund ihrer physischen, sensorischen oder geistigen Fähigkeiten oder ihrer Unerfahrenheit oder Unkenntnis nicht in der Lage sind, das Elektrowerkzeug sicher zu bedienen, dürfen dieses Elektrowerkzeug nicht ohne Aufsicht oder Anweisung durch eine verantwortliche Person benutzen.** *Andernfalls besteht Verletzungsgefahr durch Fehlbedienung.*
- *●* **Verwenden Sie nur zugelassene und entsprechend gekennzeichnete Verlängerungsleitungen mit ausreichendem Leitungsquerschnitt.** *Verwenden Sie Verlängerungsleitungen bis zu einer Länge von 10 m mit Leitungsquerschnitt 1,5 mm², von 10 – 30 m mit Leitungsquerschnitt von 2,5 mm².*

**GEFAHR**

*●* **Beachten und befolgen Sie die Sicherheitshinweise der REMS Presszangen, REMS Pressringe, REMS Zwischenzangen, REMS Trennzangen M, REMS Kabelschere, REMS Presszangen Basic E01, REMS Presseinsätze.** *Versäumnisse bei der Einhaltung der Sicherheitshinweise können Sach-, Personenschäden, einen elektrischen Schlag, einen Absturz zur Folge haben.*

Siehe auch www.rems.de → Downloads → Sicherheitshinweise: RADIALPRESSEN

### **Sicherheitshinweise für Akkus, Schnellladegeräte, Spannungsversorgungen**

### **WARNUNG**

**Lesen Sie alle Sicherheitshinweise, Anweisungen, Bebilderungen und technischen Daten, mit denen dieses Elektrowerkzeug versehen ist.** *Versäumnisse bei der Einhaltung der Anweisungen können elektrischen Schlag, Brand und/oder schwere Verletzungen verursachen.*

#### **Bewahren Sie alle Sicherheitshinweise und Anweisungen für die Zukunft auf.**

Siehe auch www.rems.de → Downloads → Betriebsanleitungen → Sicherheitshinweise → Sicherheitshinweise Akkus, Schnellladegeräte, Spannungsversorgungen.

#### **Sicherheitsdatenblätter**

#### **WARNUNG**

**Lesen Sie die Sicherheitsdatenblätter.** *Versäumnisse bei der Einhaltung der Anweisungen können elektrischen Schlag, Brand und/oder schwere Verletzungen verursachen.*

#### **Bewahren Sie alle Sicherheitshinweise und Anweisungen für die Zukunft auf.**

Siehe www.rems.de → Downloads → Sicherheitsdatenblätter → Akkus.

### **Symbolerklärung**

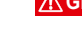

**GEFAHR** Gefährdung mit einem hohen Risikograd, die bei Nichtbeachtung den Tod oder schwere Verletzungen (irreversibel) zur Folge hat.

**WARNUNG** Gefährdung mit einem mittleren Risikograd, die bei Nichtbeachtung den Tod oder schwere Verletzungen (irreversibel) zur Folge haben könnte.

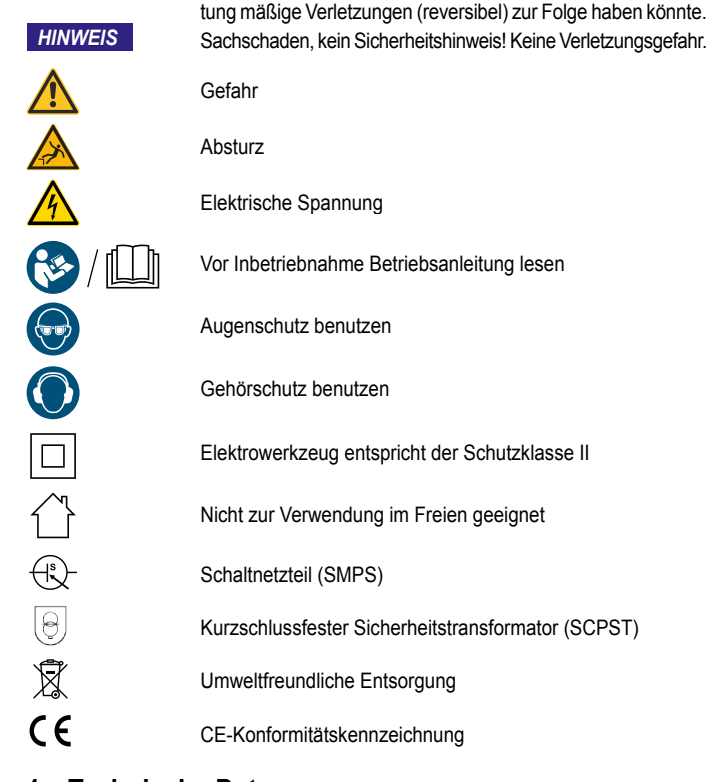

### **1. Technische Daten**

### **Bestimmungsgemäße Verwendung**

#### **WARNUNG**

REMS Akku-Press 22 V ACC Connected ist bestimmt zur Herstellung von Pressverbindungen aller gängigen Pressfitting-Systeme, zur Herstellung von Verbindungen für elektrische Leitungen, zur Herstellung von Verbindungen für Absturzsicherungs-Systeme, zum Trennen von Gewindestangen, zum Trennen elektrischer Kabel. Die Antriebsmaschine kann per Wi-Fi mit dem Internet verbunden werden, um Daten zwischen der Antriebsmaschine und der Cloud auszutauschen. Alle anderen Verwendungen sind nicht bestimmungsgemäß und daher nicht zulässig.

**VORSICHT** Gefährdung mit einem niedrigen Risikograd, die bei Nichtbeach-

Verwendungsübersicht REMS Akku-Werkzeuge, Akkus, Schnellladegeräte, Spannungsversorgungen.

Siehe www.rems.de → Downloads → Betriebsanleitungen → RADIALPRESSEN: WEITERE DOKUMENTE

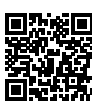

#### **1.1. Lieferumfang**

 Antriebsmaschine, Akku Li-Ion 21,6 V, Schnellladegerät, Betriebsanleitung, Sicherheitshinweise, Stahlblechkasten / Systemkoffer L-Boxx

#### **1.2. Artikelnummern**

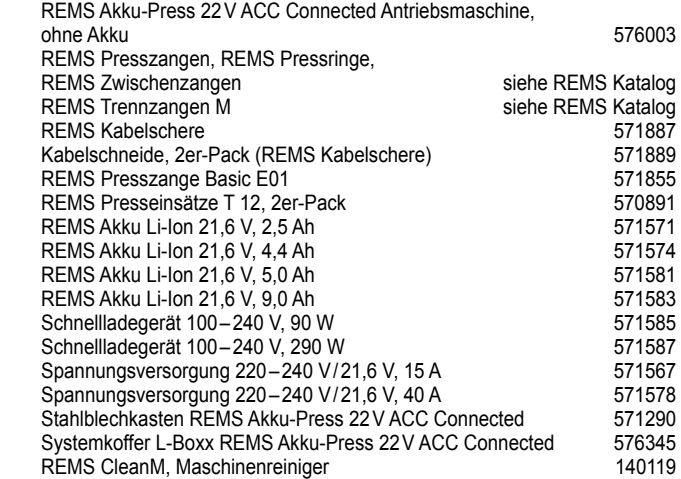

 Stahlblechkästen oder Systemkoffer mit Einlage für REMS Presszangen, REMS Pressringe, Zwischenzangen, als Zubehör

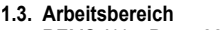

 REMS Akku-Press 22 V ACC Connected Radialpresse zur Herstellung von Pressverbindungen aller gängigen Pressfitting-Systeme an Stahlrohren, nichtrostenden Stahlrohren, Kupferrohren, Kunststoffrohren,  $\varnothing$  10 – 108 (110) mm<br> $\varnothing$   $\frac{3}{8}$  – 4"  $\varnothing \, \frac{3}{8} - 4$ "

 Siehe auch www.rems.de **→** Produkte **→** Radialpressen **→** REMS Presszangen, REMS Pressringe **→** Katalogauszug (PDF)

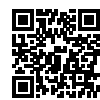

#### **1.4. Arbeitstemperaturbereich**

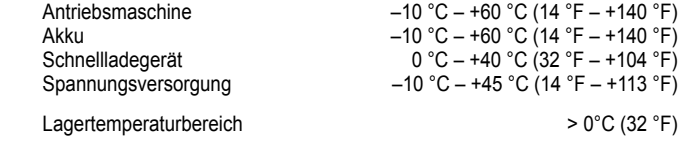

#### **1.5. Connected-Funktionalität**

Registrierte Produkte mit Connected-Funktionalität bieten dem Benutzer verschiedene zusätzliche, produktabhängige Funktionalitäten wie zum Beispiel: Protokollierung von Mess-/Pressdaten (Datum und Uhrzeit der Pressung, Zähler 1 Anzahl Pressungen und Betriebszeit, Zähler 2 Anzahl Pressungen und Betriebszeit, Zähler Gesamt Anzahl Pressungen und Betriebszeit, Akkuspannung, Stromstärke bei Abschaltung, maximale Stromstärke, Restkapazität Akku, Presszeit, Druck-Zeit-Diagramm, u. a.) und Erstellung von Protokollen mit eigenem Firmenlogo, Anzeige von Fehlermeldungen, Konfiguration des Produkts (Sprache, Datum, Uhrzeit, Zeitzone, Druckeinheit, LED-Beleuchtungsdauer und LED-Helligkeit, Standby-Zeit, ACC-Fahrmodus, Hinweistöne, u. a.), Einrichtung von Nutzungssperren (Sofortsperre oder Rückmeldeintervall als Diebstahlschutz, Zeit- und Datumsbereiche für Sperrzeiten, Begrenzung der Anzahl durchführbarer Pressungen), Geolokalisierung der Pressorte, Umwandlung von Sprachaufnahmen in editierbaren Text, Bilder zu Pressungen hochladen und speichern, Anzeige von Hinweisen (jährliche Inspektion und Wiederholungsprüfung, neue Firmware-Version, Batteriezustand, u. a.), Download und Installation neuer Firmware-Versionen.

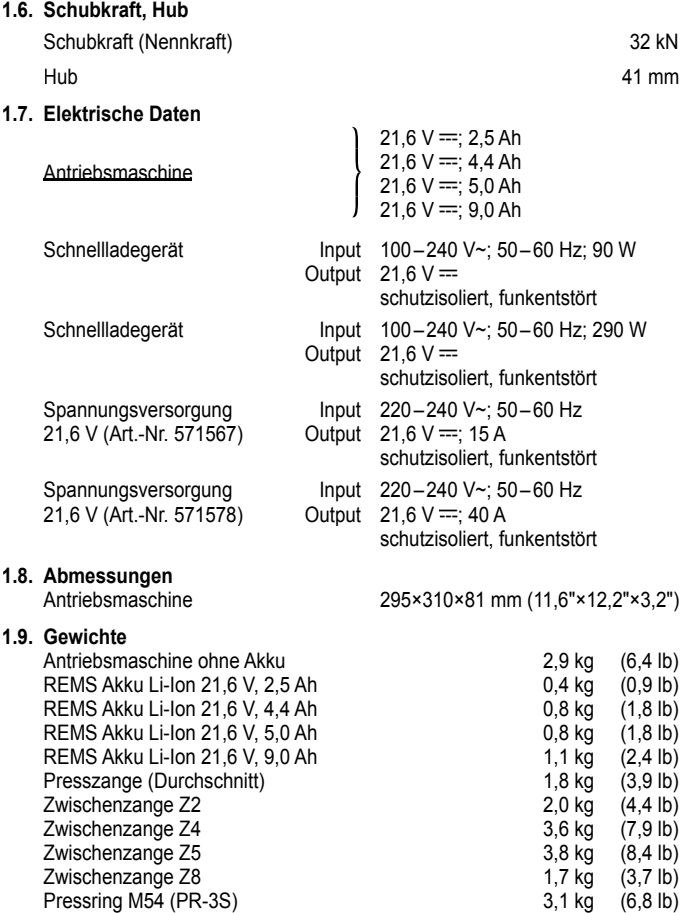

Pressring U75 (PR-3B) 2,7 kg (5,9 lb)

### **1.10. Lärminformation**

Arbeitsplatzbezogener Emissionswert

 $L_{pA}$  = 74 dB(A)  $L_{WA}$  = 85 dB(A) K = 3 dB(A)

#### **1.11. Vibrationen**

Gewichteter Effektivwert der Beschleunigung < 2,5 m/s² K = 1,5 m/s²

Der angegebene Schwingungsemissionswert wurde nach einem genormten Prüfverfahren gemessen und kann zum Vergleich mit einem anderen Elektrowerkzeug verwendet werden. Der angegebene Schwingungsemissionswert kann auch zu einer einleitenden Einschätzung der Aussetzung verwendet werden.

#### **VORSICHT**

Der Schwingungsemissionswert kann sich während der tatsächlichen Benutzung des Elektrowerkzeuges von dem Angabewert unterscheiden, abhängig von der Art und Weise, in der das Elektrowerkzeug verwendet wird. In Abhängigkeit von den tatsächlichen Benutzungsbedingungen (Aussetzbetrieb) kann es erforderlich sein, Sicherheitsmaßnahmen zum Schutz der Bedienperson festzulegen.

#### **2. Inbetriebnahme**

#### **VORSICHT**

 Nach längerer Lagerzeit der Antriebsmaschine muss vor erneuter Inbetriebnahme zuerst das Überdruckventil durch Drücken der Rückstelltaste (12) betätigt werden. Sitzt dieses fest oder läuft schwergängig, darf nicht gepresst werden. Die Antriebsmaschine muss dann zur Überprüfung an eine autorisierte REMS Vertrags-Kundendienstwerkstatt übergeben werden.

 Für die Verwendung der REMS Presszangen und REMS Pressringe mit Zwischenzangen für die verschiedenen Pressfitting-Systeme gelten die jeweils aktuellen REMS Verkaufsunterlagen, siehe auch www.rems.de → Downloads → Produktkataloge, -prospekte. Werden vom Systemhersteller Komponenten von Pressfitting-Systemen geändert oder neu in den Markt gebracht, muss deren aktueller Anwendungsstand bei REMS (Fax +49 7151 17 07 - 110 oder E-Mail info@rems.de) angefragt werden. Änderungen und Irrtümer vorbehalten.

#### **2.1. Elektrischer Anschluss**

### **WARNUNG**

 **Netzspannung beachten!** Vor Anschluss der Antriebsmaschine, des Schnellladegerätes bzw. der Spannungsversorgung prüfen, ob die auf dem Leistungsschild angegebene Spannung der Netzspannung entspricht. Auf Baustellen, in feuchter Umgebung, in Innen- und Außenbereichen oder bei vergleichbaren Aufstellarten das Elektrowerkzeug nur über einen Fehlerstrom-Schutzschalter (FI-Schalter) am Netz betreiben, der die Energiezufuhr unterbricht, sobald der Ableitstrom zur Erde 30 mA für 200 ms überschreitet.

#### **Akkus Li-Ion**

### **Tiefentladung durch Unterspannung**

 Eine Mindestspannung darf bei Akkus Li-Ion nicht unterschritten werden, da sonst der Akku durch Tiefentladung beschädigt werden kann. Die Zellen der REMS Akkus Li-Ion sind bei Auslieferung auf ca. 40 % vorgeladen. Deshalb müssen die Akkus Li-Ion vor Gebrauch geladen und regelmäßig nachgeladen werden. Wird diese Vorschrift der Zellen-Hersteller missachtet, kann der Akku Li-Ion durch Tiefentladung beschädigt werden.

#### **Tiefentladung durch Lagerung**

 Wird ein relativ niedrig geladener Akku Li-Ion gelagert, kann er bei längerer Lagerung durch Selbstentladung tiefentladen und damit beschädigt werden. Akkus Li-Ion müssen deshalb vor Lagerung geladen und spätestens alle sechs Monate nachgeladen und vor erneuter Belastung unbedingt nochmals aufgeladen werden.

#### *HINWEIS*

#### **Vor Gebrauch Akku Li-Ion laden.**

 Zum Laden des REMS Akkus Li-Ion nur zugelassene REMS Schnellladegeräte verwenden. Neue und längere Zeit nicht benutzte Akkus Li-Ion erreichen erst nach mehreren Ladungen die volle Kapazität.

#### **Schnellladegeräte**

 Ist der Netzstecker eingesteckt, zeigt die linke Kontrollleuchte grünes Dauerlicht. Ist ein Akku in das Schnellladegerät eingesteckt, zeigt eine grün blinkende Kontrollleuchte, dass der Akku geladen wird. Zeigt diese Kontrollleuchte grünes Dauerlicht, ist der Akku geladen. Blinkt eine Kontrollleuchte rot, ist der Akku defekt. Zeigt eine Kontrollleuchte rotes Dauerlicht, liegt die Temperatur des Schnellladegerätes und / oder des Akkus außerhalb des zulässigen Arbeitsbereiches des Schnellladegerätes von 0 °C bis +40 °C.

#### *HINWEIS*

Die Schnellladegeräte sind nicht zur Verwendung im Freien geeignet.

#### **Spannungsversorgungen**

 Die Spannungsversorgungen sind für Netzbetrieb der Akku-Werkzeuge anstelle der Akkus. Die Spannungsversorgungen sind mit einem Überstromund Temperaturschutz ausgestattet. Der Betriebszustand wird über eine LED angezeigt. Eine leuchtende LED zeigt betriebsbereit. Erlischt die LED bzw. blinkt diese, wird ein Überstrom bzw. eine unzulässige Temperatur angezeigt. Die Verwendung der Antriebsmaschine ist während dieser Zeit nicht möglich. Nach einer Verweilzeit leuchtet die LED wieder und die Arbeit kann fortgesetzt werden.

#### *HINWEIS*

Die Spannungsversorgungen sind zur Verwendung im Freien nicht geeignet.

#### **2.2. Montage (Wechsel) der Presszange, der Presszange (PZ-4G) (Fig. 3), der Presszange (PZ-S) (Fig. 4), des Pressringes (PR-3S) mit Zwischenzange (Fig. 5), des Pressringes (PR-3B) mit Zwischenzange (Fig. 6), des Pressringes 45° (PR-2B) mit Zwischenzange (Fig. 7), des Pressringes S (PR-2B) mit Zwischenzange (Fig. 7)**

 Netzstecker ziehen bzw. Akku entnehmen. Nur Presszangen, Pressringe mit systemspezifischer Presskontur entsprechend dem zu pressenden Pressfitting-System verwenden. Presszangen und Pressringe sind auf den Pressbacken bzw. Presssegmenten mit Buchstaben zur Kennzeichnung der Presskontur und mit einer Zahl zur Kennzeichnung der Größe beschriftet. Die Zwischenzangen sind mit dem Buchstaben Z und einer Ziffer gekennzeichnet, die der Zuordnung zum zulässigen Pressring dient, der gleichlautend gekennzeichnet ist. Beim Pressring 45° (PR-2B) darauf achten, dass die Zwischenzange Z1 nur unter 45° angesetzt werden darf (Fig. 7). Beim Pressring S (PR-2B) kann die Zwischenzange Z8 stufenlos schwenkbar angesetzt werden (Fig. 7). Einbauund Montageanweisung des Herstellers/Anbieters des zu pressenden Pressfitting-Systems lesen und beachten. Niemals mit unpassender Presszange, Pressring und Zwischenzange (Presskontur, Größe) pressen. Die Pressverbindung könnte unbrauchbar sein und die Antriebsmaschine sowie die Presszange bzw. der Pressring und die Zwischenzange könnten beschädigt werden.

 Antriebsmaschine vorteilhafterweise auf Tisch oder Boden legen. Montage (Wechsel) der Presszange, Zwischenzange, kann nur erfolgen, wenn die Pressrollen (5) ganz zurückgefahren sind. Gegebenenfalls die Rückstelltaste (12) solange drücken, bis die Pressrollen (5) ganz zurückgefahren sind.

 Zangenhaltebolzen (2) öffnen. Hierzu Riegel (4) ziehen, der Zangenhaltebolzen (2) springt federbelastet heraus. Gewählte Presszange/Zwischenzange, einsetzen. Knopf (3) direkt über dem Zangenhaltebolzen (2) niederdrücken und Zangenhaltebolzen (2) vorschieben, bis Riegel (4) einrastet (automatische Verriegelung der Presszange/Zwischenzange). Radialpressen nicht ohne eingelegte Presszange, Zwischenzange mit Pressring starten. Pressvorgang nur zur Herstellung einer Pressverbindung ablaufen lassen. Ohne Pressgegendruck durch den Pressverbinder wird die Antriebsmaschine bzw. die Presszange, der Pressring und die Zwischenzange unnötig hoch belastet.

#### *HINWEIS*

 Die Schließstellung des Zangenhaltebolzens ist elektrisch überwacht. Die Durchführung einer Pressung ist nur bei geschlossenem Zangenhaltebolzen möglich.

### **2.3. Bedienelemente und OLED-Display**

REMS Akku-Press 22 V ACC Connected kann über verschiedene Bedienelemente bedient werden. Ein kontrastreiches OLED-Display dient zur klaren Anzeige von Menüs, Untermenüs, Einstellungs- und Informationsseiten sowie Meldungen.

#### **Ein-/Austaster**

 Ein-/Austaster (Fig. 2 (24)) zum Ein- und Ausschalten der Antriebsmaschine. Zum Ausschalten der Antriebsmaschine Ein-/Austaster 2 s gedrückt halten.

#### **Sicherheits-Tippschalter**

 Sicherheits-Tippschalter (Fig. 1 (7)) zum Durchführen von Pressungen und bei der Menübedienung zum Verlassen des jeweiligen Untermenüs

#### **Taster links/rechts**

 Die Taster links/rechts (Fig. 2 (22)) unterhalb des OLED-Display haben wechselnde Funktionen

#### **OLED-Display**

Die Anzeige des OLED-Displays ist in "Symbolleiste oben", "Hauptfenster" und "Symbolleiste unten" aufgeteilt.

## **deu deu**

**Symbolleiste oben**

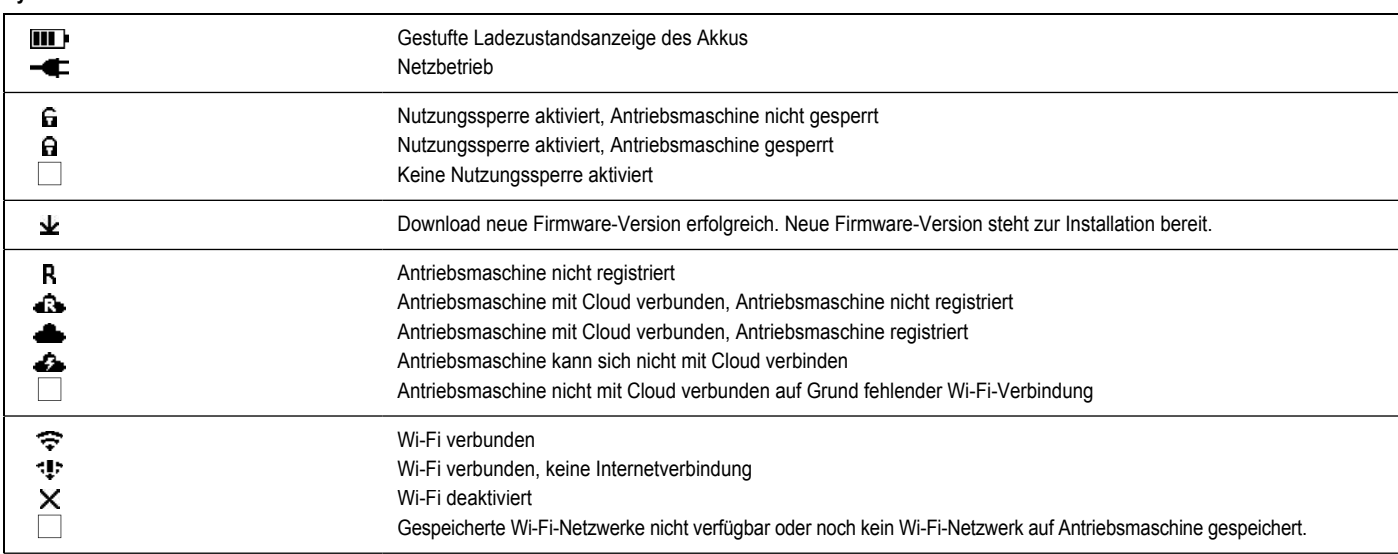

### **Hauptfenster**

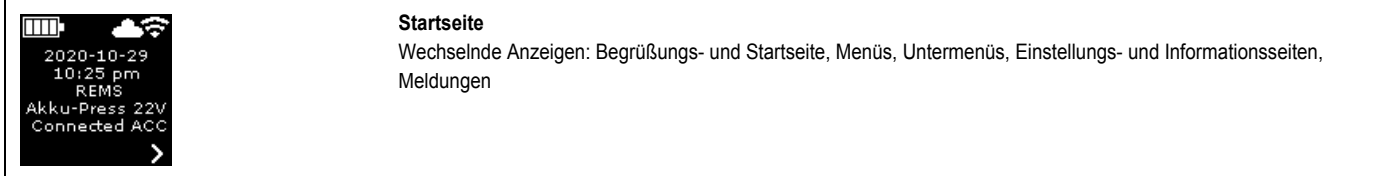

### **Symbolleiste unten**

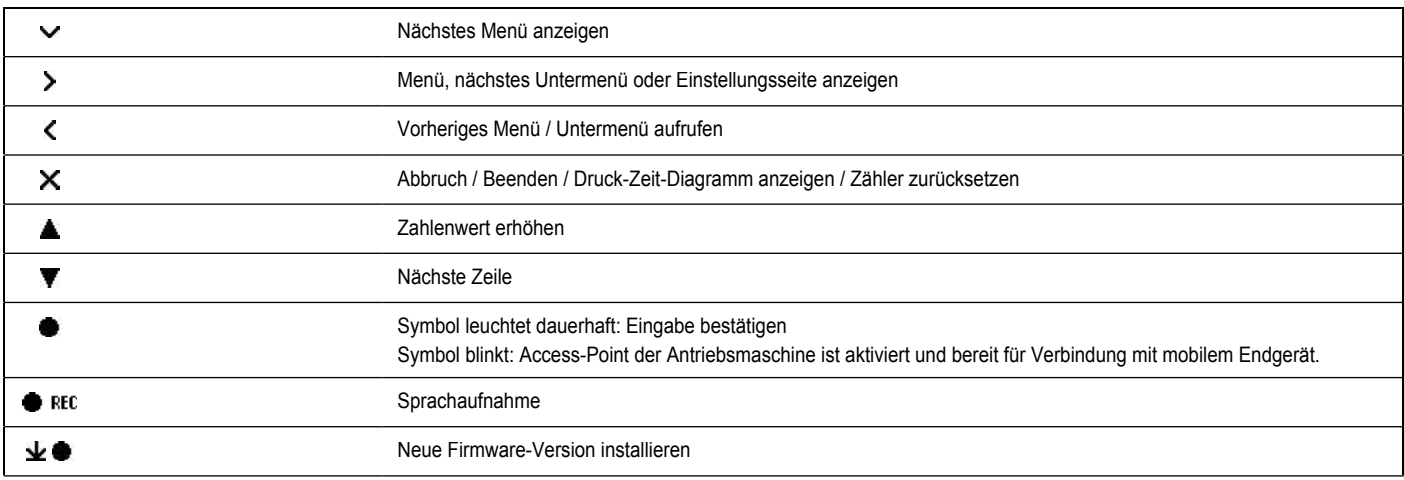

### **Begrüßungs- und Startseite**

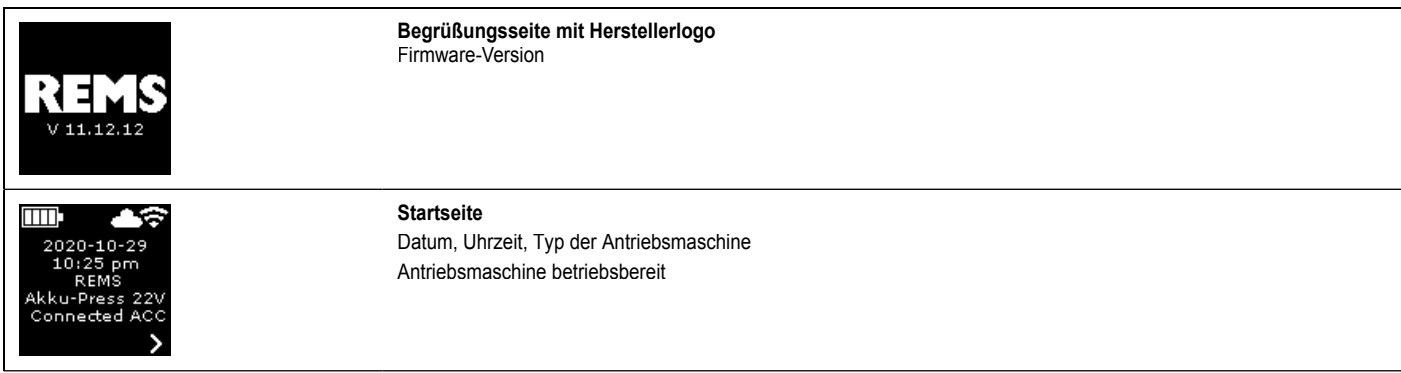

#### **Meldungen**

Meldungen werden beim Einschalten der Antriebsmaschine angezeigt, wenn Ereignis eingetreten ist.

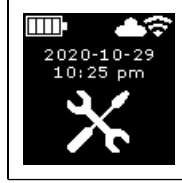

**Jährliche Inspektion und Wiederholungsprüfung** Wird angezeigt, wenn jährliche Inspektion und Wiederholungsprüfung fällig ist (≤ 0 d oder ≥ 30.000 n).

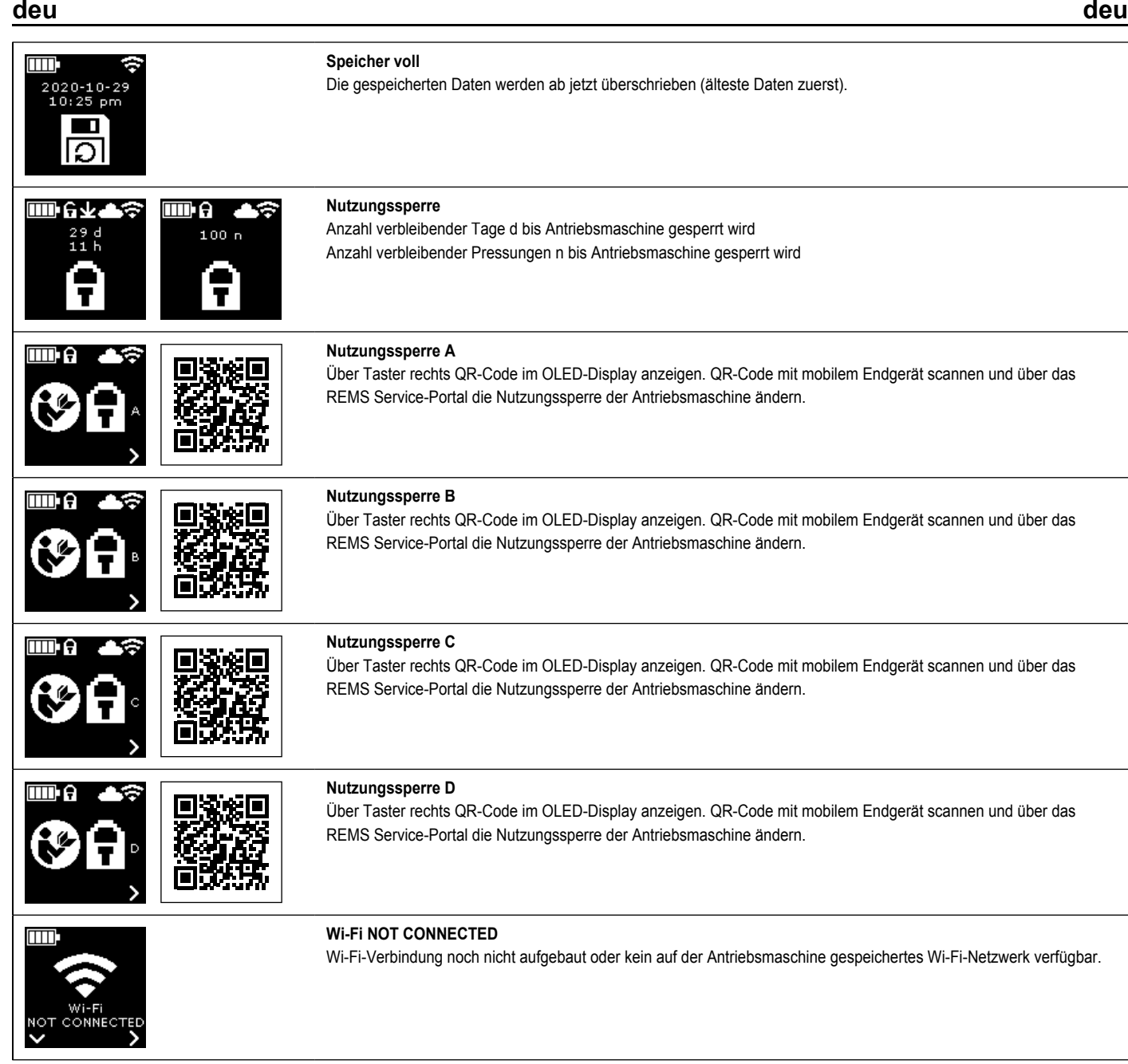

### **Menü**

Informationen anzeigen/zurücksetzen, Untermenüs/Einstellungs- und Informationsseiten aufrufen und Installation einer neuen Firmware-Version durchführen

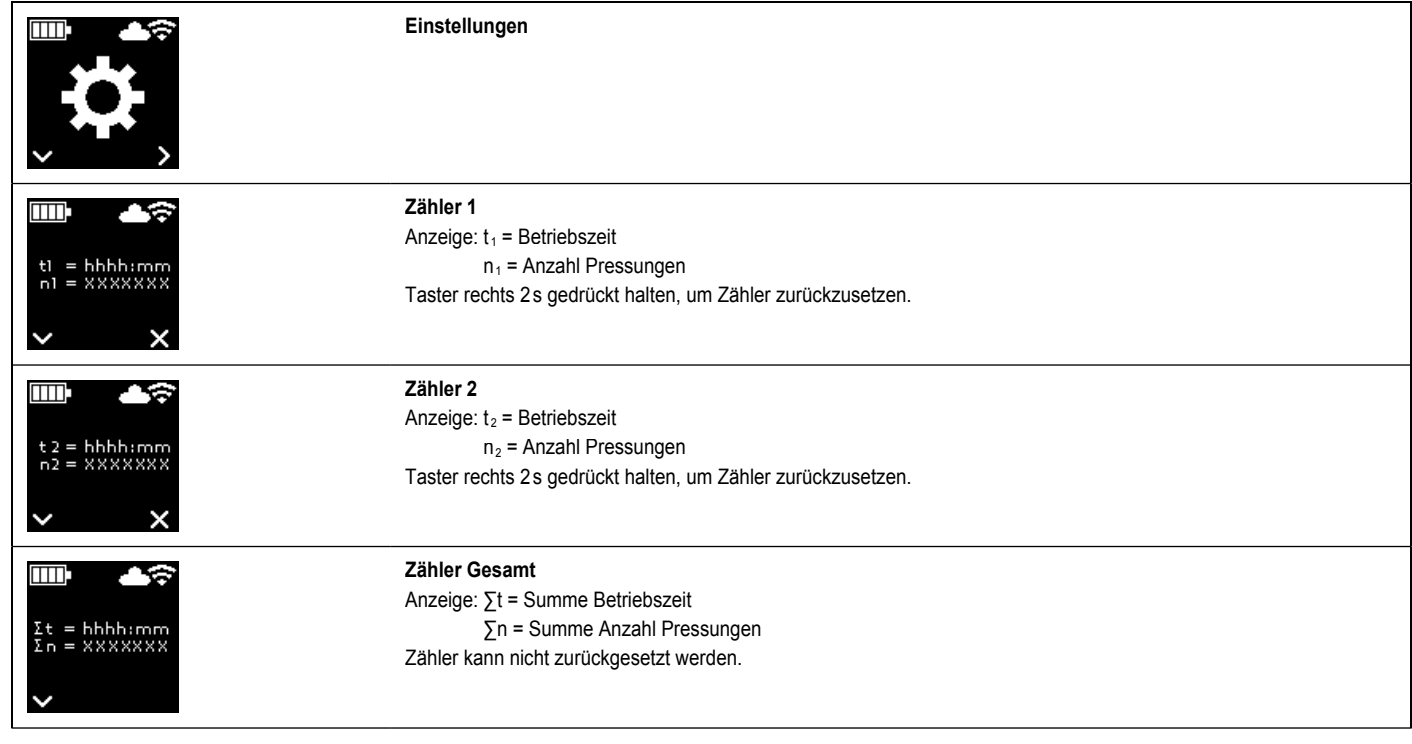

9

F

 $\overline{\mathbb{I}}$ 

 $\overline{r}$ 

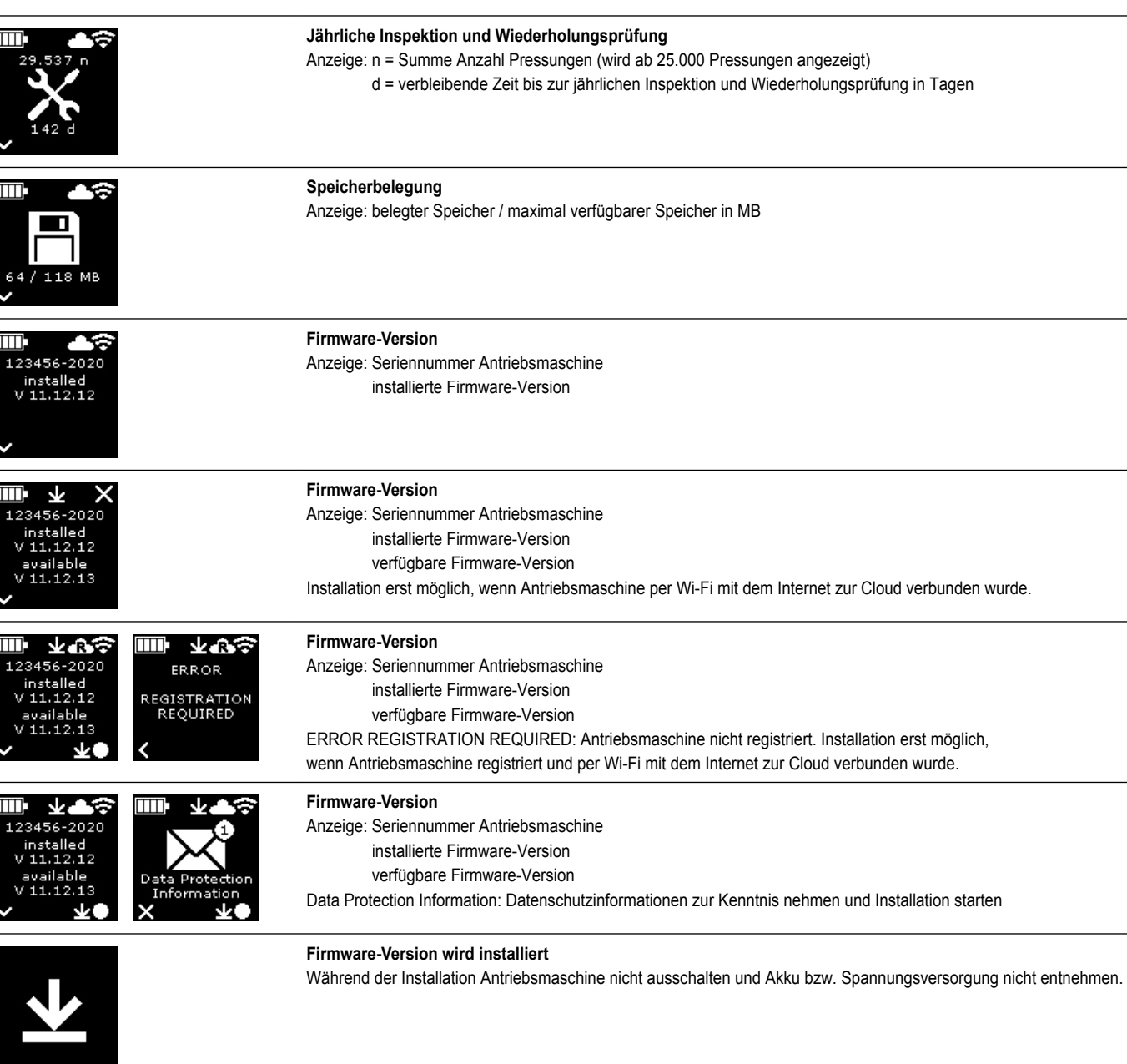

### **Untermenüs / Einstellungs- und Informationsseiten**

Einstellungen an der Antriebsmaschine vornehmen, Antriebsmaschine im REMS Service-Portal registrieren, Wartungsnachricht senden, Wi-Fi-Verbindung einrichten.

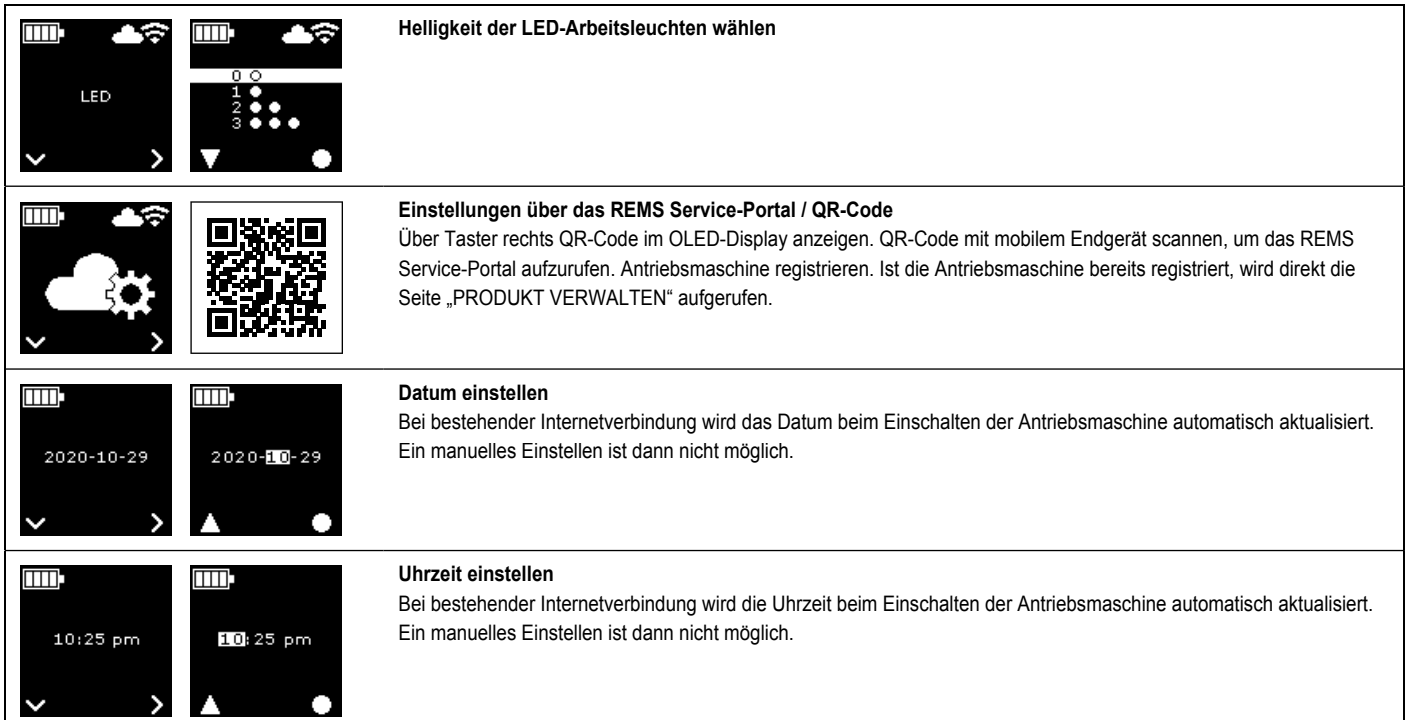

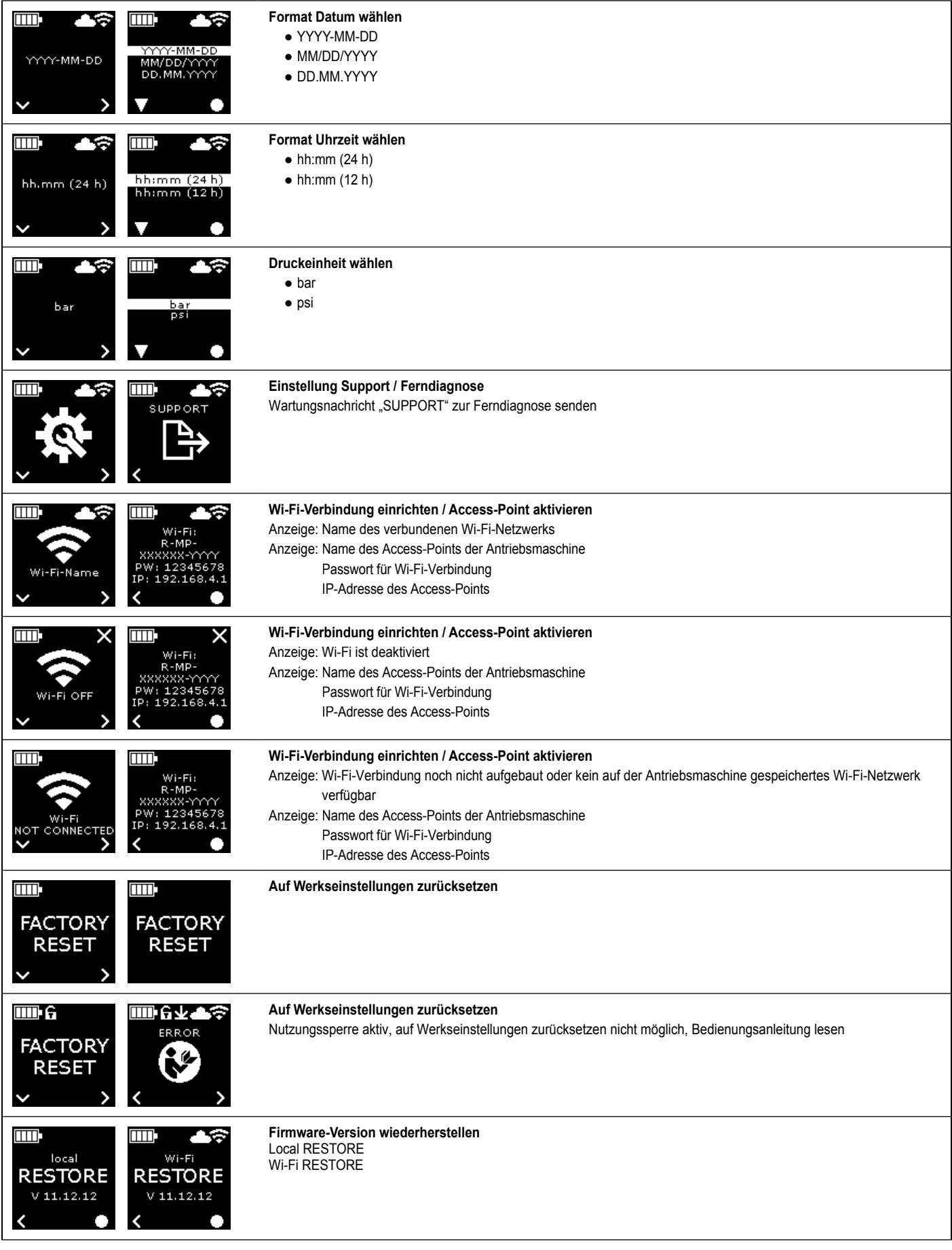

**2.4 Antriebsmaschine registrieren, mobiles Endgerät verbinden, Antriebsmaschine mit Internet zur Cloud verbinden**

 Zur Nutzung der Connected-Funktionalität ist eine Registrierung der Antriebsmaschine im REMS Service-Portal und eine Verbindung der Antriebsmaschine mit dem Internet zur Cloud notwendig.

 Hinweis: Die Antriebsmaschine REMS Akku-Press 22 V ACC Connected kann auch ohne eine Registrierung der Antriebsmaschine und ohne eine Verbindung mit dem Internet eingesetzt werden. Die Funktionen der Connected-Funktionalität stehen in diesem Fall jedoch nicht zur Verfügung. Daten werden bei nicht bestehender Internetverbindung auf der Antriebsmaschine gespeichert und an die Cloud gesendet, sobald die Antriebsmaschine registriert wurde und eine Internet verbindung zur Cloud besteht.

 2.4.1. Antriebsmaschine im REMS Service-Portal registrieren Über das REMS Service-Portal können Antriebsmaschinen auf einen angemeldeten Benutzer registriert werden. Falls noch kein Benutzerkonto vorhanden ist, Benutzerkonto im REMS Service-Portal (https://service.rems.de) über Menüpunkt ANMELDEN erstellen. Zur Bestätigung der angegebenen E-Mail-Adresse und als letzter Schritt der Anmeldung Aktivierungslink in der zugesendeten E-Mail anklicken.

- Antriebsmaschine einschalten.
- Taster rechts (22) drücken, um das Menü "Einstellungen" o anzuzeigen. Erneut Taster rechts drücken. Taster links drücken, um die Seite "Einstellungen über das REMS Service-Portal" anzuzeigen. Taster rechts drücken, um den QR-Code aufzurufen.
- QR-Code mit dem mobilen Endgerät, z. B. mit der Kamera, scannen. Im Browser öffnet sich das REMS Service-Portal. Benutzer im REMS Service-Portal anmelden.
- Schaltfläche "Produkt registrieren" drücken. Die erfolgreiche Registrierung wird bestätigt. Ist die Antriebsmaschine bereits registriert, wird direkt die Seite "PRODUKT VERWALTEN" aufgerufen.

 Die Registrierung kann ausschließlich durch diesen Benutzer wieder aufgehoben werden. Im Falle einer Veräußerung des Produkts muss der Benutzer die Registrierung aufheben, da ansonsten der Erwerber des Produkts keine Möglichkeit einer eigenen Registrierung zur Nutzung der Connected-Funktionalität hat. Zusätzlich sollte ein FACTORY RESET (siehe 3.3.3) durchgeführt werden, um den internen Speicher der Antriebsmaschine zu löschen.

#### 2.4.2. Mobiles Endgerät mit Antriebsmaschine verbinden

 Hinweis: Die Antriebsmaschine kann über ein verfügbares Wi-Fi-Netzwerk oder über den Hotspot eines mobilen Endgerätes mit dem Internet zur Cloud verbunden werden.

Geladenen Akku in die Antriebsmaschine einstecken und Ein-/Austaster (24) kurz drücken.

 Nach wenigen Sekunden Wartezeit schaltet das OLED-Display ein. Die Antriebsmaschine ist betriebsbereit, sobald die Startseite angezeigt wird.

- Den Taster rechts (22) drücken um das Menü "Einstellungen" anzuzeigen. Erneut Taster rechts drücken. Dann mehrfach Taster links drücken, bis das Menü "Wi-Fi-Verbindung einrichten" angezeigt wird. Taster rechts drücken, um die zugehörige Einstellungsseite **anzuzeigen. Taster rechts** 2s gedrückt halten, bis das Symbol "•" über dem Taster rechts blinkt. Der Access-Point der Antriebsmaschine ist jetzt für das mobile Endgerät sichtbar.
- Wi-Fi-Einstellungen (WLAN) auf dem mobilen Endgerät öffnen. Gegebenenfalls Wi-Fi auf dem mobilen Endgerät einschalten. Nähere Informationen siehe Herstellerinformationen des mobilen Endgerätes.
- Den Access-Point "RE-AP-Seriennummer" der Antriebsmaschine auswählen. Das WPA2-Passwort "12345678" zur Verschlüsselung des Datentransfers
- zwischen Antriebsmaschine und mobilem Endgerät bei Aufforderung eingeben und verbinden. Wurde das Passwort auf dem mobilen Endgerät bereits gespeichert, ist eine erneute Eingabe des Passwortes nicht erforderlich; die Aufforderung zur Passworteingabe wird nicht mehr angezeigt. Die Konfigurationsseite "WI-FI SELECTION" (Fig. 8) öffnet sich automatisch

auf dem mobilen Endgerät. Hinweis: Falls die Konfigurationsseite sich nicht automatisch öffnet, den

Webbrowser auf dem mobilen Endgerät öffnen und die IP-Adresse des Access-Points der Antriebsmaschine http://192.168.4.1 in die Adressleiste eingeben.

#### 2.4.3. Antriebsmaschine mit Internet zur Cloud verbinden

#### **Antriebsmaschine über verfügbares Wi-Fi-Netzwerk mit Internet zur Cloud verbinden (Fig. 8):**

Wi-Fi-Netzwerk aus der Liste der angezeigten Wi-Fi-Netzwerke (H) auswählen, Wi-Fi-Passwort eingeben (E) und mit Schaltfläche "Save" (D) die Verbindung herstellen.

 Hinweis: Wi-Fi-Netzwerke, die über einen Proxy-Server verbunden werden, können nicht verwendet werden. Eine solche Verbindung wird beispielsweise bei Gastzugängen in Hotels oder öffentlich zugänglichen Netzwerken verwendet und ist häufig daran zu erkennen, dass eine Bestätigung auf einer Begrüßungs- oder Anmeldeseite verlangt wird.

 Die Symbole "Wi-Fi" und "Cloud" werden in der Symbolleiste oben im OLED-Display angezeigt. Es kann einige Minuten dauern, bis diese Anzeige angezeigt wird. Wird die Anzeige nicht angezeigt, Antriebsmaschine ausschalten und wieder einschalten. Die Symbole "Wi-Fi" پنج" und "Cloud" نجد werden in der Symbolleiste oben im OLED-Display angezeigt.

 REMS Akku-Press 22 V ACC Connected kann bis zu 10 Wi-Fi-Netzwerke speichern. Die Antriebsmaschine verbindet sich automatisch, sobald ein bereits bekanntes Wi-Fi-Netzwerk zur Verfügung steht.

 Durch Auswahl der Checkbox "show all" (A) werden alle gespeicherten Wi-Fi-Netzwerke angezeigt, auch die aktuell nicht verfügbaren. Soll ein bestimmtes gespeichertes Wi-Fi-Netzwerk aus der Liste der gespeicherten Wi-Fi-Netzwerke (I) verwendet werden, dieses auswählen und Schaltfläche "Connect" (B) drücken. Zum Löschen eines gespeicherten Wi-Fi-Netzwerks dieses auswählen und Schaltfläche "Delete network" (C) drücken.

#### **Antriebsmaschine über den Hotspot eines mobilen Endgerätes mit Internet zur Cloud verbinden (Fig. 8):**

 Alternativ zur Verbindung der Antriebsmaschine über ein verfügbares Wi-Fi-Netzwerk kann die Verbindung der Antriebsmaschine auch über den Hotspot eines mobilen Endgerätes hergestellt werden.

#### Mobile Endgeräte mit Betriebssystem Android:

- Mobiles Endgerät mit Antriebsmaschine verbinden (siehe "2.4.2. Mobiles Endgerät mit Antriebsmaschine verbinden").
- Auf Konfigurationsseite "WI-FI SELECTIÓN" (Fig. 8) "other SSID" (G) auswählen und im Eingabefeld den Namen des Hotspots eintragen.
- Passwort eingeben und mit Schaltfläche "Save" (D) speichern. Der Name des Hotspots wird in der Liste der verfügbaren Wi-Fi-Netzwerke (H) angezeigt.
- Hotspot über das Kontrollzentrum im mobilen Endgerät aktivieren. Dabei ist zu beachten, dass auf dem mobilen Endgerät die Bandbreite des Hotspots auf 2,4 GHz eingestellt ist. Nähere Informationen siehe Herstellerinformationen des mobilen Endgerätes.

 Nach kurzer Wartezeit verbindet sich die Antriebsmaschine mit dem Hotspot. Die Symbole "Wi-Fi"  $\Rightarrow$  und "Cloud" werden in der Symbolleiste oben im OLED-Display angezeigt. Es kann einige Minuten dauern, bis diese Anzeige angezeigt wird. Wird die Anzeige nicht angezeigt, Antriebsmaschine ausschalten und wieder einschalten. Die Symbole "Wi-Fi" To und "Cloud" **in Werden in** der Symbolleiste oben im OLED-Display angezeigt.

#### Mobile Endgeräte mit Betriebssystem iOS:

- Mobiles Endgerät mit Antriebsmaschine verbinden (siehe "2.4.2. Mobiles Endgerät mit Antriebsmaschine verbinden").
- Auf Konfigurationsseite "WI-FI SELECTION" (Fig. 8) "other SSID" (G) auswählen und im Eingabefeld den Namen des Hotspots des mobilen Endgerätes eintragen.
- Passwort eingeben und mit Schaltfläche "Save" (D) speichern. Der Name des Hotspots wird in der Liste der verfügbaren Wi-Fi-Netzwerke (H) angezeigt
- Hotspot auf dem mobilen Endgerät aktivieren. Menü "Einstellungen" wählen und unter "Persönlicher Hotspot" den Zugriff erlauben. Dabei ist zu beachten, dass auf dem mobilen Endgerät die Bandbreite des Hotspots auf 2,4 GHz eingestellt ist. Hierzu ab iOS 15 "Kompatibilität maximieren" wählen. Nähere Informationen siehe Herstellerinformationen des mobilen Endgerätes.
- Aktivierungsseite "Persönlicher Hotspot" geöffnet lassen und mindestens 10s warten.

 Hinweis: Eine Verbindung zum Hotspot des mobilen Endgerätes ist nur möglich, wenn die Aktivierungsseite geöffnet bleibt.

 Nach kurzer Wartezeit verbindet sich die Antriebsmaschine mit dem Hotspot. Die Symbole "Wi-Fi"  $\implies$  und "Cloud" werden in der Symbolleiste oben im OLED-Display angezeigt. Es kann einige Minuten dauern, bis diese Anzeige angezeigt wird. Wird die Anzeige nicht angezeigt, Antriebsmaschine ausschalten und wieder einschalten. Die Symbole "Wi-Fi"  $\overline{\mathcal{F}}$  und "Cloud" werden in der Symbolleiste oben im OLED-Display angezeigt.

#### Wi-Fi aktivieren/deaktivieren

 Das Wi-Fi kann direkt über die Taster links/rechts (22) aktiviert/deaktiviert werden. Taster links/rechts für 2 s gleichzeitig gedrückt halten. Bei deaktiviertem Wi-Fi wird in der Symbolleiste oben im OLED-Display das Symbol "x" angezeigt. Bei aktiviertem Wi-Fi werden nach erfolgreicher Verbindung in der Symbolleiste oben im OLED-Display die Symbole "Wi-Fi" " $\Rightarrow$ " und "Cloud" angezeigt.

Achtung: Wird im OLED-Display "Zähler 1" oder "Zähler 2" angezeigt, kann beim Aktivieren/Deaktivieren des Wi-Fi durch falsches Drücken der Taster links/ rechts der Zähler versehentlich zurückgesetzt werden.

#### **2.5. REMS Service-Portal (https://service.rems.de)**

#### 2.5.1. Connected-Funktionalität

 Über das REMS Service-Portal kann der Benutzer nach dem Registrieren eines Produktes mit Connected-Funktionalität verschiedene zusätzliche, produktabhängige Funktionalitäten nutzen und Einstellungen an der Antriebsmaschine vornehmen.

Siehe auch www.rems.de → Service-Portal

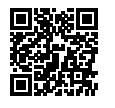

#### 2.5.2. "Produkt verwalten"

Menüeintrag "Connected" → "Produkt verwalten" wählen. Anzeige aller auf den Benutzer registrierten Produkte, Produkte mit für den Benutzer eingeräumten Zugriffsrechten und Produkte mit aufgehobener Registrierung. Zur Detailansicht einer Antriebsmaschine die entsprechende Seriennummer auswählen.

### nn**nnnn-jjjj PRODUKT VERWALTEN**

 **REMS Akku-Press 22V ACC Connected** Anzeige: Seriennummer, Produkt, Bemerkungen, registriert am, Verbindungsstatus, Zähler 1 und 2 (Anzahl Pressungen, Betriebszeit, Aktualisierungszeitpunkt, Zähler zurücksetzen), Zähler Gesamt (Anzahl Pressungen, Betriebszeit, Aktualisierungszeitpunkt), Nächster Service (Tage), Firmware-Version, Betriebsanleitung, Zugriffsrechte gewährt für

#### Schaltflächen:

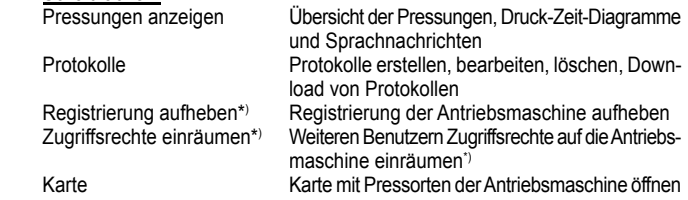

\*) Anzeige nur bei Benutzer, der die Antriebsmaschine registriert hat

Einstellung im Service-Portal:<br>Format Datum Format Datum YYYY-MM-DD\*) , MM/DD/YYYY, DD.MM.YYYY Format Uhrzeit 12, 24<sup>\*</sup> Zeitzone **Auswahl Zeitzone**, (UTC+01:00)\*) Einheit Druck<br>Anzeige Zähler unter Smiley bar\*), psi keine Anzeige, Zähler 1, Zähler 2, Zähler Gesamt Nutzungssperre an, aus\*) Nutzungssperre Abfrage-Intervall [Tage(e)] frei wählbar,  $(0)^*$ <br>Standby-Zeit [min] 2-20,  $(10)^*$ Standby-Zeit [min] ACC-Fahrmodus an\*), aus<br>Beleuchtungsdauer LEDs [s] 0-120, (120)\*) an\*), aus Beleuchtungsdauer LEDs [s] 0-120, (120)\*<br>Helligkeit [%] 1-100 (100)\*) Helligkeit [%] Hinweistöne<br>Firmware-Version  $an^*$ , aus Firmware-Version Anzeige aktuell installierte Firmware-Version \*) Werkseinstellung

Geänderte Einstellungen sind mit der Schaltfläche "Änderungen übermitteln" zu bestätigen.

### Fehler:

Auflistung der letzten Fehlermeldungen

#### 2.5.3. REMS Akku-Press Connected Pressungen

Menüeintrag "Connected" → "Akku-Press Connected Pressungen" wählen. Anzeige der Pressungen aller auf den Benutzer registrierten Produkte, Produkte mit für den Benutzer eingeräumten Zugriffsrechten und Produkte mit aufgehobener Registrierung. Zur Detailansicht einer Pressung die Pressung auswählen.

#### **Pressung nnnn Detail Seriennummer nnnnnn-jjjj REMS Akku-Press 22V ACC Connected**

 Anzeige von Detailinformationen zur Pressung: Datum und Uhrzeit der Pressung, Pressdruck innerhalb der Vorgabe, Akkuspannung während des Pressvorgangs, Stromstärke bei Abschaltung, Restkapazität Akku, maximale Stromstärke, Innentemperatur Antriebsmaschine, Presszeit, Zähler 1 Pressungen, Zähler 1 Betriebszeit, Zähler 2 Pressungen, Zähler 2 Betriebszeit, Zähler Gesamt Pressungen, Zähler Gesamt Betriebszeit.

Im Feld "Bemerkung" kann zu jeder Pressung ein Text eingegeben werden. Alternativ kann eine Sprachaufnahme über "Speech-to-Text" (Spracherkennung) in editierbaren Text umgewandelt werden. Der umgewandelte Text wird im Feld "Bemerkung" angezeigt. Der umgewandelte Text muss vom Benutzer geprüft und gegebenenfalls korrigiert werden.

Unter "Bilder" können zu jeder Pressung Bilder (jpg, png) hochgeladen werden. Dazu die Schaltfläche "+ Upload Bilder" drücken, Bilder auswählen und bestätigen. Alternativ können Bilder direkt per Drag-and-drop auf die Schaltfläche "+ Upload Bilder" gezogen werden. In beiden Fällen werden die Bilder automatisch hochgeladen und stehen als Miniaturansichten zur Verfügung. Über das Symbol "Papierkorb" kann das angezeigte Bild gelöscht werden. Die Miniaturansichten können auch im Vollbildmodus angezeigt werden. Über die Pfeiltasten kann zwischen verschiedenen Bildern gewechselt werden.

 Bei der Erstellung eines Protokolls werden die zu den ausgewählten Pressungen hochgeladenen Bilder am Ende des Protokolls, gruppiert nach der Seriennummer der Antriebsmaschine und der Nummer der Pressung, aufgeführt.

 Beim Löschen des Benutzerkontos werden hochgeladene Bilder automatisch gelöscht.

 Des Weiteren werden der ungefähre Ort und das Druck-Zeit-Diagramm der Pressung angezeigt. Zur Ermittlung des Pressortes (Geolokalisierung) muss die Wi-Fi-Funktionalität der Antriebsmaschine zum Zeitpunkt der Pressung eingeschaltet sein und die Google Geolocation API muss den Anwendungsort aus den übermittelten Wi-Fi-Informationen bestimmen können.

 Um die Standortprivatsphäre des Benutzers zu schützen, kann der Benutzer die Geokoordinaten des Pressortes verschleiern. Durch die Verschleierung erfolgt eine Verschlechterung der Qualität der Geokoordinaten des ursprünglichen Pressortes. Dieser Vorgang kann nicht rückgängig gemacht werden.

#### 2.5.4. REMS Akku-Press Connected Protokolle

Über die Registerkarte "Connected"→ "REMS Akku-Press Connected Protokolle" wird die Seite "Protokolle Pressungen" geöffnet. Protokolle können erstellt. bearbeitet, gelöscht oder über Download gespeichert werden.

#### **Protokolle Pressungen #nnnn bearbeiten**

 "Bearbeiten" wählen, um die Seite zum Bearbeiten des entsprechenden Protokolls zu öffnen. Daten in den Feldern "Leistungsbeginn", "Leistungsende", "Auftragnehmer", "Auftraggeber", "Weitere Informationen" eingeben. Daten in den Feldern "Auftragnehmer" und "Auftraggeber" können nur eingegeben werden, wenn die Checkbox darüber bestätigt wird.

 Pressungen per Checkbox auswählen, welche ins Protokoll übernommen werden sollen. Schaltfläche "übernehmen" drücken, um die ausgewählten Pressungen ins Protokoll zu übernehmen. Das Protokoll wird erstellt und steht auch als Download zur Verfügung.

 Auf den Protokollen kann das eigene Firmenlogo platziert werden. Hierzu im REMS Service-Portal unter "Benutzermenü" → "Benutzerdaten ändern" das Firmenlogo hinterlegen. Ist das Firmenlogo hinterlegt, wird dieses auf dem Protokoll mit ausgegeben.

### **3. Betrieb**

### **3.1. Pressvorgang**

#### **VORSICHT**

 Nach längerer Lagerzeit der Antriebsmaschine muss vor erneuter Inbetriebnahme zuerst das Überdruckventil durch Drücken der Rückstelltaste (12) betätigt werden. Sitzt dieses fest oder läuft schwergängig, darf nicht gepresst werden. Die Antriebsmaschine muss dann zur Überprüfung an eine autorisierte REMS Vertrags-Kundendienstwerkstatt übergeben werden.

 Vor jeder Verwendung sind die Presszange, der Pressring und die Zwischenzange, insbesondere die Presskontur (10, 16) der Pressbacken (9) bzw. aller 3 Presssegmente (15), auf Schäden und Abnützung zu kontrollieren. Beschädigte oder abgenützte Presszangen, Pressringe und Zwischenzange nicht mehr verwenden. Es besteht sonst die Gefahr nicht ordnungsgemäßer Pressung bzw. Unfallgefahr.

 Vor jeder Verwendung ist mit der Antriebsmaschine und der jeweils eingesetzten Presszange, dem jeweils eingesetzten Pressring mit Zwischenzange eine Probepressung mit eingelegtem Pressverbinder vorzunehmen. Die Presszange (1), der Pressring (14) mit Zwischenzange müssen dabei mechanisch in die Antriebsmaschine passen und ordnungsgemäß verriegelt werden können. Bei der Presszange (Fig. 1), dem Pressring (PR-3B) (Fig. 6), dem Pressring 45° (PR-2B) (Fig. 7), dem Pressring S (PR-2B) (Fig. 7), ist nach vollendeter Pressung das völlige Schließen der Pressbacken (9) bei "A" zu beobachten. Bei der Presszange (PZ-4G) (Fig. 3), der Presszange (PZ-S) (Fig. 4) ist nach vollendeter Pressung das völlige Schließen der Pressbacken (9) bei "A" als auch auf der gegenüberliegenden Seite bei "B" zu beobachten. Bei dem Pressring (PR-3S) (Fig. 5) ist nach vollendeter Pressung das völlige Schließen der Presssegmente (15) bei "A" als auch auf der gegenüberliegenden Seite bei "B" zu beobachten. Die Dichtheit der Verbindung ist zu prüfen (länderspezifische Vorschriften, Normen, Richtlinien usw. beachten).

 Entsteht beim Schließen der Presszange, des Pressringes ein deutlicher Grat an der Presshülse, kann die Pressung fehlerhaft bzw. undicht sein (siehe "5. Störungen").

#### **AVORSICHT**

 **Zur Vermeidung von Schäden an der Antriebsmaschine ist darauf zu achten, dass bei Arbeitssituationen, wie in den Fig. 10 bis 12 beispielhaft gezeigt, keine Verspannung zwischen Presszange, Pressring, Zwischenzange, Fitting und Antriebsmaschine auftritt.** *Bei Nichtbeachten besteht Bruchgefahr und wegfl iegende Teile können zu ernsthaften Verletzungen führen.*

#### 3.1.1. Antriebsmaschine ein- und ausschalten

 REMS Akku-Press 22 V ACC Connected wird durch Drücken des Ein-/Austasters (24) eingeschaltet. Nach dem Einschalten wird im OLED-Display die Begrüßungsseite angezeigt. Danach werden gegebenenfalls Meldungen angezeigt werden. Die Antriebsmaschine ist betriebsbereit, sobald die Startseite mit Datum, Uhrzeit und Typ der Antriebsmaschine im OLED-Display angezeigt wird. Ein-/Austaster 2 s gedrückt halten, um Antriebsmaschine auszuschalten. Wird die Antriebsmaschine nicht benutzt, bleibt sie auf Standby und schaltet nach Ablauf der Standby-Zeit ab. Die Standby-Zeit kann im REMS Service-Portal geändert werden.

 Wird die Antriebsmaschine ohne eine Internetverbindung eingeschaltet, können das Datum und die Uhrzeit manuell eingestellt werden. Bei bestehender Internetverbindung werden das Datum und die Uhrzeit beim Einschalten der Antriebsmaschine automatisch aus dem Internet abgerufen, ein manuelles Einstellen ist dann nicht möglich. Wird trotz bestehender Internetverbindung eine falsche Uhrzeit angezeigt, im REMS Service-Portal überprüfen, ob die korrekte Zeitzone eingestellt ist.

#### 3.1.2. Arbeitsablauf

 Presszange (1) mit der Hand so weit zusammendrücken, dass die Presszange über den Pressverbinder geschoben werden kann. Antriebsmaschine mit Presszange dabei rechtwinklig zur Rohrachse auf den Pressfitting aufsetzen. Presszange loslassen, so dass sie sich um den Pressfitting schließt. Antriebsmaschine am Gehäusegriff (6) und am Schaltergriff (8) halten.

 Pressring (14) um den Pressverbinder herumlegen. Zwischenzange (13) in die Antriebsmaschine einlegen und Zangenhaltebolzen verriegeln. Zwischenzange (13) mit der Hand so weit zusammendrücken, dass die Zwischenzange an den Pressring angelegt werden kann. Zwischenzange loslassen, so dass die Radien/ Halbkugeln der Zwischenzange an den Ansetzbolzen/Kugelpfannen des Pressringes und der Pressring an dem Pressfitting fest anliegen (Fig. 9). Beim Pressring 45° (PR-2B) darauf achten, dass die Zwischenzange Z1 nur unter 45° angesetzt werden darf (Fig. 7). Beim Pressring S (PR-2B) kann die Zwischenzange Z8 stufenlos schwenkbar angesetzt werden (Fig. 7).

#### *HINWEIS*

 Verwenden Sie nur die zum Pressring und die zur Radialpresse zugelassene Zwischenzange, siehe "2.2. Montage (Wechsel) der Presszange,...". Nichtbeachtung kann zu fehlerhaften bzw. undichten Pressungen führen, außerdem kann der Pressring, die Zwischenzange beschädigt werden.

ACC-Fahrmodus wählen (siehe "3.1.4. Funktionssicherheit").

 Sicherheits-Tippschalter (7) gedrückt halten und Pressung auslösen. Hinweis: Eine Pressung kann nur ausgelöst werden, wenn die Antriebsmaschine den Startbildschirm anzeigt oder sich im Menü "Pressen" befindet.

**Menü Pressen**

 Die farbige LED der Pressdruckanzeige (20) und das OLED-Display (21) zeigen an, ob der Pressdruck der Antriebsmaschine innerhalb der Vorgabe war.

 Presszange mit der Hand zusammendrücken, so dass sie zusammen mit der Antriebsmaschine vom Pressfitting abgezogen werden kann. Zwischenzange, mit der Hand zusammendrücken, so dass sie zusammen mit der Antriebsmaschine vom Pressring abgezogen werden kann. Pressring von Hand öffnen, so dass er vom Pressfitting abgezogen werden kann.

3.1.3. Monitoring während dem Pressen und Sprachaufnahme machen Das Menü "Pressen" wird automatisch auf dem OLED-Display der Antriebsmaschine angezeigt, sobald eine Pressung über den Sicherheits-Tippschalter ausgelöst wird.

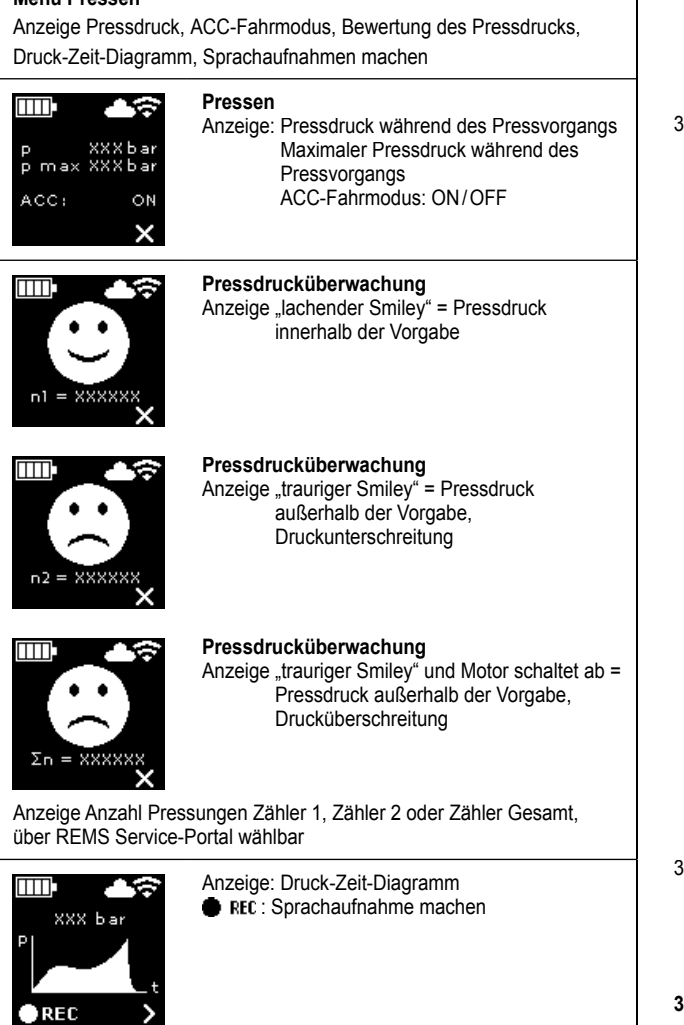

 Während des Pressvorgangs wird der Pressdruck überwacht. Nach Vollendung des Pressvorganges wird der "lachende Smiley" im OLED-Display angezeigt, wenn der Pressdruck innerhalb der Vorgabe war. Sind die Hinweistöne eingeschaltet, ertönt am Ende der Pressung ein kurzer Hinweiston. Durch Drücken des Sicherheits-Tippschalters kann direkt die nächste Pressung ausgelöst werden. Wird der "traurige Smiley" angezeigt und die LEDs der Pressdruckanzeige leuchten rot, war der Pressdruck kleiner als die Vorgabe (Druckunterschreitung). Wird der "traurige Smiley" angezeigt, die LEDs der Pressdruckanzeige leuchten rot und der Motor der Antriebsmaschine wird abgeschaltet, war der Pressdruck größer als die Vorgabe (Drucküberschreitung). Sind die Hinweistöne eingeschaltet, ertönen in beiden Fällen am Ende der Pressung zwei kurze Hinweistöne. Rückstelltaste drücken, bis die Pressrollen vollständig zurückgefahren sind. War der Pressdruck außerhalb der Vorgabe, kann ein erneuter Pressvorgang erst gestartet werden, wenn in der Anzeige "trauriger Smiley" der Taster rechts (22) gedrückt wird. Die hergestellt Pressverbindung könnte unbrauchbar sein. In diesen Fällen wird empfohlen, die Antriebsmaschine durch eine autorisierte REMS Vertrags-Kundendienstwerkstatt prüfen/instand setzen zu lassen.

#### *HINWEIS*

Liegt der Pressdruck innerhalb der Vorgabe und der "lachende Smiley" wird im OLED-Display angezeigt, ist nicht grundsätzlich davon auszugehen, dass die Presszange, der Pressring, die Presssegmente am Ende des Pressvorganges geschlossen waren. Das völlige Schließen muss bei jedem Pressvorgang beobachtet werden, siehe "3.1.4. Funktionssicherheit".

### **Druck-Zeit-Diagramm aufrufen und Sprachaufnahme machen**

 Solange einer der beiden Smileys auf dem OLED-Display angezeigt wird, kann das Druck-Zeit-Diagramm der durchgeführten Pressung aufgerufen werden. Taster rechts (22) drücken, um das Druck-Zeit-Diagramm der Pressung anzuzeigen. Zu jeder Pressung kann eine Sprachaufnahme gemacht werden. Solange der Taster links gedrückt gehalten wird, läuft die Sprachaufnahme. Während der Sprachaufnahme blinkt "REI". Wird der Taster links losgelassen, endet die Sprachaufnahme. Durch erneutes gedrückt halten des Tasters links kann eine neue Sprachaufnahme gestartet werden und die bisherige Sprachaufnahme wird überschrieben. Dieser Vorgang kann beliebig oft wiederholt werden.

 Besteht während des Pressvorgangs keine Internetverbindung zur Cloud, werden aufgenommene Druck-Zeit-Diagramme und Sprachaufnahmen im Speicher der Antriebsmaschine gespeichert. Ist der Speicher voll, werden die ältesten Inhalte überschrieben. Beim nächsten Start der Antriebsmaschine wird das Überschreiben mit der Meldung "Speicher voll" im OLED-Display angezeigt. Durch Drücken des Tasters rechts wird die Meldung bestätigt. Es wird empfohlen, eine Internetverbindung zur Cloud herzustellen, um Datenverluste zu vermeiden. Sobald wieder eine Internetverbindung zur Cloud besteht, werden die Daten aus dem Speicher automatisch an die Cloud übertragen und der Speicher geleert. Die übertragenen Daten können anschließend über das REMS Service-Portal abgerufen werden.

#### 3.1.4. Funktionssicherheit

Der ACC-Fahrmodus der Antriebsmaschine kann über das REMS Service-Portal ein- und ausgeschaltet werden und wird am OLED-Display angezeigt, sobald eine Pressung über den Sicherheits-Tippschalter ausgelöst wird (siehe "2.5.2. Produkt verwalten"). Sicherheits-Tippschalter (7) gedrückt halten.

 Bei Verwendung des eingeschalteten ACC-Fahrmodus beendet die Antriebsmaschine den Pressvorgang automatisch unter Abgabe eines akustischen Signales (Knacken) und läuft automatisch zurück (Zwangsablauf).

 Bei Verwendung des ausgeschalteten ACC-Fahrmodus stoppt die Antriebsmaschine kurz vor Erreichen des erforderlichen Pressdrucks. Das völlige Schließen der Presszange, des Pressrings, der Presssegmente am Ende des Pressvorganges kann so besser beobachtet werden. Der Pressvorgang muss durch erneutes Betätigen des Sicherheits-Tippschalters fortgesetzt werden. Die Antriebsmaschine beendet den Pressvorgang automatisch unter Abgabe eines akustischen Signales (Knacken) und läuft automatisch zurück (Zwangsablauf).

#### *HINWEIS*

**Nur mit dem völligen Schließen der Presszange, des Pressringes, der Presssegmente, ist die einwandfreie Pressung hergestellt.** Bei der Presszange (Fig. 1), dem Pressring (PR-3B) (Fig. 6), dem Pressring 45° (PR-2B) (Fig. 7), dem Pressring S (PR-2B) (Fig. 7), ist nach vollendeter Pressung das völlige Schließen der Pressbacken (9) bei "A" zu beobachten. Bei der Presszange (PZ-4G) (Fig. 3), der Presszange (PZ-S) (Fig. 4) ist nach vollendeter Pressung das völlige Schließen der Pressbacken (9) bei "A" als auch auf der gegenüberliegenden Seite bei "B" zu beobachten. Bei dem Pressring (PR-3S) (Fig. 5) ist nach vollendeter Pressung das völlige Schließen der Presssegmente (15) bei "A" als auch auf der gegenüberliegenden Seite bei "B" zu beobachten. Entsteht beim Schließen der Presszange, des Pressringes, der Presssegmente, ein deutlicher Grat an der Presshülse, kann die Pressung fehlerhaft bzw. undicht sein (siehe "5. Störungen").

#### 3.1.5. Arbeitssicherheit

 Der Sicherheits-Tippschalter (7) ermöglicht jederzeit, insbesondere aber bei Gefahr, ein sofortiges Stillsetzen der Antriebsmaschine. Die Antriebsmaschine kann in jeder Stellung durch Drücken der Rückstelltaste (12) auf Rücklauf umgeschaltet werden.

#### **3.2. Nutzungssperren**

 Über das REMS Service-Portal können für eine registrierte Antriebsmaschine verschiedene Nutzungssperren eingestellt werden. Über die Schaltfläche "Änderungen übermitteln" werden die Einstellungen in der Cloud gespeichert. Bei der nächsten Verbindung der Antriebsmaschine mit der Cloud werden die Einstellungen von der Antriebsmaschine übernommen. Auf dem OLED-Display wird eine entsprechende Meldung angezeigt, wenn eine Nutzungssperre eingestellt ist.

#### 3.2.1. Nutzungssperre A

 Über das REMS Service-Portal kann die Nutzungssperre A ein-/ausgeschaltet werden. Ist die Antriebsmaschine gesperrt, kann bis zu einer Aufhebung der Nutzungssperre nicht mehr gepresst werden. Im OLED-Display wird das Symbol "Nutzungssperre A" angezeigt. Über den Taster rechts (22) wird ein QR-Code im OLED-Display angezeigt. QR-Code mit mobilem Endgerät scannen und über das REMS Service-Portal die Nutzungssperre der Antriebsmaschine ändern.

#### 3.2.2. Nutzungssperre B

 Über das REMS Service-Portal kann ein Rückmelde-Zeitraum in Tagen festgelegt werden, innerhalb der sich die Antriebsmaschine über das Internet mit der Cloud verbinden muss. Erfolgt innerhalb dieses Zeitraums keine Rückmeldung in die Cloud, wird die Antriebsmaschine gesperrt. Im OLED-Display wird das Symbol "Nutzungssperre B" angezeigt. Über den Taster rechts (22) wird ein QR-Code im OLED-Display angezeigt. QR-Code mit mobilem Endgerät scannen und über das REMS Service-Portal die Nutzungssperre der Antriebsmaschine ändern.

 Verbleiben ≤ 30 Tage bis zum Rückmelde-Zeitraum wird beim Einschalten der Antriebsmaschine das Symbol mit der verbleidenden Anzahl Tage angezeigt. Verbleiben ≤ 10 Tage bis zum Rückmelde-Zeitraum wird einmal am Tag beim Einschalten der Antriebsmaschine das blinkende Symbol mit der verbleidenden Anzahl Tage angezeigt und muss über den Taster rechts

(22) bestätigt werden. Beim wiederholten Einschalten der Antriebsmaschine am selben Tag wird das Symbol mit der verbleidenden Anzahl Tage **Fü**für 3 s angezeigt, muss jedoch nicht mehr bestätigt werden.

#### 3.2.3. Nutzungssperre C

 Über das REMS Service-Portal können Zeit- und Datumsbereiche als Sperrzeiten festgelegt werden. Innerhalb dieser Sperrzeiten ist die Antriebsmaschine gesperrt. Im OLED-Display wird das Symbol "Nutzungssperre C" De angezeigt. Über den Taster rechts (22) wird ein QR-Code im OLED-Display angezeigt. QR-Code mit mobilem Endgerät scannen und über das REMS Service-Portal die Nutzungssperre der Antriebsmaschine ändern.

#### 3.2.4. Nutzungssperre D

 Über das REMS Service-Portal kann eine Anzahl maximal durchführbarer Pressungen festgelegt werden, nach deren Durchführung die Antriebsmaschine gesperrt wird. Im OLED-Display wird das Symbol "Nutzungssperre D" on angezeigt. Über den Taster rechts (22) wird ein QR-Code im OLED-Display angezeigt. QR-Code mit mobilem Endgerät scannen und über das REMS Service-Portal die Nutzungssperre der Antriebsmaschine ändern.

 Verbleiben weniger als 10 % der maximal durchführbaren Pressungen wird beim Einschalten der Antriebsmaschine das Symbol mit der verbleidenden Anzahl Pressungen in für 3s angezeigt. Verbleiben weniger als 3 % der maximal durchführbaren Pressungen wird einmal am Tag beim Einschalten der Antriebsmaschine das blinkende Symbol mit der verbleidenden Anzahl Pressungen angezeigt und muss über den Taster rechts (22) bestätigt werden. Beim wiederholten Einschalten der Antriebsmaschine am selben Tag wird das Symbol mit der verbleidenden Anzahl Pressungen **für 3s angezeigt**, muss jedoch nicht mehr bestätigt werden.

#### **3.3. Neue Firmware-Version installieren, RESTORE Firmware-Version, FACTORY RESET**

#### 3.3.1. Neue Firmware-Version installieren

 Eine neue Firmware-Version steht bei bestehender Internetverbindung als Download zur Verfügung und wird automatisch heruntergeladen. Das Symbol in der oberen Symbolleiste zeigt an, dass der Download erfolgreich war. Über "Startbildschirm" die Informationsseite "Firmware-Version" aufrufen. Bei bestehender Internetverbindung zur Cloud wird über dem Taster rechts (22) das Symbol "Neue Firmware-Version verfügbar" angezeigt, sobald eine neue Firmware-Version zur Installation zur Verfügung steht. Den Taster rechts 2 s gedrückt halten. Eine E-Mail mit einem Link zu den aktuellen Datenschutzinformationen wird an die registrierten E-Mail-Adressen des Benutzers sowie der Benutzer mit eingeräumten Zugriffsrechten auf die Antriebsmaschine gesendet und auf dem OLED-Display wird die Aufforderung zur Kenntnisnahme der Datenschutzinformationen **angezeigt. Den Taster rechts erneut 2s gedrückt** halten, um die Aufforderung zu bestätigen. Erst durch die Bestätigung wird die Installation der neuen Firmware-Version ausgelöst. Das Symbol "Installation" wird großflächig im OLED-Display angezeigt. Nach erfolgreicher Installation führt die Antriebsmaschine einen Neustart durch und ist betriebsbereit. Bei der Installation einer neuen Firmware-Version bleiben gespeicherte Wi-Fi-Netzwerke und Einstellungen der Antriebsmaschine in der Regel erhalten.

 Die Installation einer neuen Firmware-Version kann nur erfolgen, wenn mindestens eine LED der gestuften Ladezustandsanzeige grün leuchtet und damit eine ausreichende Akkuladung anzeigt. Während der Installation Akku nicht entnehmen bzw. Spannungsversorgung nicht trennen und die Antriebsmaschine nicht ausschalten, da die Antriebsmaschine dadurch beschädigt werden kann.

#### 3.3.2. RESTORE Firmware-Version

Sollte die installierte Firmware-Version nicht ordnungsgemäß funktionieren, kann eine frühere Firmware-Version durch "RESTORE Firmware-Version" wieder hergestellt werden. Befindet sich auf der Antriebsmaschine eine funktionierende vorherige Firmware-Version, führt die Antriebsmaschine einen "local RESTORE" auf diese Firmware-Version durch. Ist keine Firmware-Version vorhanden, führt die Maschine einen "Wi-Fi RESTORE" durch, wobei automatisch per Wi-Fi eine funktionierende Firmware-Version auf die Antriebsmaschine geladen wird. Bei einem RESTORE der Firmware-Version bleiben gespeicherte Wi-Fi-Netzwerke und Einstellungen der Antriebsmaschine in der Regel erhalten.

 Sicherstellen, dass eine Internetverbindung zur Cloud besteht. Taster links (22) und Ein-/Austaster (24) gleichzeitig 10 s gedrückt halten. Je nach Verfügbarkeit wird "local RESTORE" oder "Wi-Fi RESTORE" im OLED -Display angezeigt.

#### **Local RESTORE**

 Die vorher verwendete Firmware-Version wird wiederhergestellt: Auf dem OLED-Display der Antriebsmaschine wird "local RESTORE" angezeigt. Den Taster rechts (22) 2s gedrückt halten. Auf dem OLED-Display wird großflächig das Symbol "Installation" langezeigt, um die Installation der vorher verwendeten Firmware-Version anzuzeigen. Nach der Installation führt die Antriebsmaschine automatisch einen Neustart durch und ist betriebsbereit.

### **Wi-Fi RESTORE**

 Ist keine vorherige Firmware-Version auf der Antriebsmaschine verfügbar, wird über die bestehende Wi-Fi-Verbindung eine auf dem Server abgelegte Firmware-Version heruntergeladen: Auf dem OLED-Display der Antriebsmaschine wird "Wi-Fi RESTORE" angezeigt. Den Taster rechts (22) 2s gedrückt halten. Wird unten rechts kein Punkt angezeigt, besteht keine Wi-Fi-Verbindung. In diesem Fall die Wi-Fi-Verbindung herstellen, um den Vorgang fortzusetzen. Nach erfolgreicher Installation führt die Antriebsmaschine einen Neustart durch und ist betriebsbereit.

 Tritt während einem RESTORE ein Fehler auf, führt die Antriebsmaschine automatisch einen Neustart aus. Die auf der Antriebsmaschine installierte Firmware-Version bleibt unverändert.

#### 3.3.3. FACTORY RESET

 Die Antriebsmaschine kann über FACTORY RESET auf Werkseinstellungen zurückgesetzt werden. Dabei werden auf der Antriebsmaschine gespeicherte Wi-Fi-Netzwerke, Zähler 1 und Zähler 2 sowie der Inhalt des internen Speichers unwiderruflich gelöscht.

Taster rechts (22) drücken, um das Menü "Einstellungen" of anzuzeigen. Erneut Taster rechts drücken. Taster links drücken, um die Einstellungsseite "FACTORY RESET" anzuzeigen. Bei einem FACTORY RESET bleiben gespeicherte Wi-Fi-Netzwerke und Einstellungen der Antriebsmaschine nicht erhalten.

Hinweis: Wird auf dem OLED-Display die Informationsseite "Bedienungsanleitung lesen" angezeigt, ist eine Nutzungssperre eingestellt. Die Nutzungssperre muss über das REMS Service-Portal aufgehoben werden.

- Den Taster rechts 2 s gedrückt halten.
- FACTORY RESET" wird kurz angezeigt und die Antriebsmaschine führt einen Neustart durch.

#### **3.4. Maschinenzustandskontrolle mit Tiefentladeschutz des Akkus**

 REMS Akku-Press 22 V ACC Connected ist mit einer elektronischen Maschinenzustandskontrolle (17) mit Überlastschutz gegen zu hohe Ströme und mit Ladezustandsanzeige (17) durch eine 2-farbige grün/rote LED ausgestattet. Die LED leuchtet grün, wenn der Akku vollgeladen oder noch genügend geladen ist. Die LED leuchtet rot, wenn der Akku geladen werden muss, der Akku einen Defekt hat oder die Antriebsmaschine wegen Überstrom abgeschaltet hat. Tritt dieser Zustand während einer Pressung auf und der Pressvorgang wird nicht vollendet, muss die Pressung mit einem geladenen Akku Li-Ion vollendet werden. Wird die Antriebsmaschine nicht benutzt, erlischt die LED nach Ablauf der eingestellten Standy-Zeit, leuchtet jedoch wieder beim erneuten Einschalten der Antriebsmaschine.

#### **3.5. Gestufte Ladezustandsanzeige (20) der Akkus Li-Ion 21,6 V**

Die gestufte Ladezustandsanzeige zeigt den Ladezustand des Akkus mit 4 LEDs an. Nach Drücken der Taste mit Batteriesymbol leuchtet für wenige Sekunden mindestens eine LED. Je mehr LEDs grün leuchten, umso höher ist der Ladezustand des Akkus. Blinkt eine LED rot, muss der Akku aufgeladen werden.

### **4. Instandhaltung**

 Unabhängig von der nachstehend genannten Wartung wird empfohlen, die REMS Antriebsmaschinen zusammen mit allen Werkzeugen (z. B. Presszangen, Pressringe mit Zwischenzange) und Zubehör (z. B. Akkus, Schnellladegeräte, Spannungsversorgung) mindestens einmal jährlich einer autorisierten REMS Vertrags-Kundendienstwerkstatt zu einer Inspektion und Wiederholungsprüfung elektrischer Geräte einzureichen. In Deutschland ist eine solche Wiederholungsprüfung elektrischer Geräte nach DIN VDE 0701- 0702 vorzunehmen und nach Unfallverhütungsvorschrift DGUV Vorschrift 3 "Elektrische Anlagen und Betriebsmittel" auch für ortsveränderliche elektrische Betriebsmittel vorgeschrieben. Darüber hinaus sind die für den Einsatzort jeweils geltenden nationalen Sicherheitsbestimmungen, Regeln und Vorschriften zu beachten und zu befolgen.

### **4.1. Wartung**

#### **WARNUNG**

#### **Vor Wartungsarbeiten Netzstecker ziehen bzw. Akku entnehmen!**

4.1.1. Presszangen, Pressringe, Zwischenzangen

 Presszangen, Pressringe, Zwischenzangen, regelmäßig auf Leichtgängigkeit prüfen. Gegebenenfalls Presszangen, Pressringe, Zwischenzangen, reinigen und die Bolzen (11) der Pressbacken, Presssegmente und Zwischenbacken, (Fig. 1, 6 – 10) mit Maschinenöl leicht fetten, Presszangen, Pressringe, Zwischenzangen, nicht demontieren! Ablagerungen in der Presskontur (10, 16) entfernen. Funktionsfähigen Zustand aller Presszangen, Pressringe, Zwischenzangen, regelmäßig durch eine Probepressung mit eingelegtem Pressverbinder prüfen (siehe "3.1. Pressvorgang").

 Presszangen, Pressringe, Zwischenzangen, sauber halten. Stark verschmutzte Metallteile z. B. mit dem Maschinenreiniger REMS CleanM (Art.-Nr. 140119) reinigen, anschließend gegen Rost schützen.

 Beschädigte oder abgenützte Presszangen, Pressringe, Zwischenzangen, nicht mehr verwenden. Im Zweifelsfall Antriebsmaschine zusammen mit allen Presszangen, Pressringen, Zwischenzangen, einer autorisierten REMS Vertrags-Kundendienstwerkstatt zur Inspektion einreichen.

#### 4.1.2. Antriebsmaschine

 Presszangenaufnahme sauber halten, insbesondere Pressrollen (5) und Zangenhaltebolzen (2) regelmäßig reinigen und anschließend mit Maschinenöl leicht fetten. Antriebsmaschine regelmäßig durch Herstellung einer Pressung mit dem Pressverbinder, welcher die höchste Presskraft benötigt, auf Funktionssicherheit prüfen. Schließt die Presszange, der Pressring, die Presssegmente bei dieser Pressung vollständig (siehe oben) und ist der Pressdruck innerhalb der Vorgabe, ist die Funktionssicherheit der Antriebsmaschine gegeben.

 Kunststoffteile (z. B. Gehäuse, Akkus) nur mit dem Maschinenreiniger REMS CleanM (Art.-Nr. 140119) oder milder Seife und feuchtem Tuch reinigen. Keine Haushaltsreiniger verwenden. Diese enthalten vielfach Chemikalien, die Kunststoffteile beschädigen könnten. Keinesfalls Benzin, Terpentinöl, Verdünnung oder ähnliche Produkte zur Reinigung von Kunststoffteilen verwenden.

 Darauf achten, dass Flüssigkeiten niemals in das Innere des Elektrowerkzeugs gelangen. Das Elektrowerkzeug niemals in Flüssigkeit tauchen.

#### 4.1.3. Knopfzelle wechseln

 REMS Akku-Press 22 V ACC Connected ist mit einer Knopfzelle (CR2032 3V) zur Erhaltung der Echtzeituhr ausgestattet. Sobald auf dem OLED-Display die Meldung "Knopfzelle bald leer" angezeigt wird, muss die Knopfzelle zeitnah durch eine autorisierte Vertrags-Kundendienstwerkstatt gewechselt werden.

### **4.2. Inspektion / Instandsetzung**

#### **WARNUNG**

 **Vor Instandsetzungs- und Reparaturarbeiten Netzstecker ziehen bzw.**  Akku entnehmen! Diese Arbeiten dürfen nur von qualifiziertem Fachpersonal durchgeführt werden.

### **5. Störungen / Fehlermeldungen / Ferndiagnose**

Zur Vermeidung von Schäden an Radialpressen ist darauf zu achten, dass bei Arbeitssituationen, wie in den Fig. 10 bis 12 beispielhaft gezeigt, keine Verspannung zwischen Presszange, Pressring, Zwischenzange, Fitting und Antriebsmaschine auftritt.

### **A** VORSICHT

 Nach längerer Lagerzeit der Antriebsmaschine muss vor erneuter Inbetriebnahme zuerst das Überdruckventil durch Drücken der Rückstelltaste (12) betätigt werden. Sitzt dieses fest oder läuft schwergängig, darf nicht gepresst werden. Die Antriebsmaschine muss dann zur Überprüfung an eine autorisierte REMS Vertrags-Kundendienstwerkstatt übergeben werden.

- **5.1. Störung:** Antriebsmaschine startet beim Betätigen des Sicherheits-Tippschalters nicht.
- **Ursache: Abhilfe:**
	-
	-
	- Anzeige einer Fehlermeldung im OLED-Display **beider auch auch an Einermeidungen** im OLED-Display **•** Siehe "5.9. Fehlermeldungen im OLED-Display"
- **5.2. Störung:** Pressdruckanzeige (20) leuchtet rot. Antriebsmaschine startet beim Betätigen des Sicherheits-Tippschalters nicht. **Ursache: Abhilfe:**
	- Pressdruck kleiner als Vorgabe (Druckunterschreitung). Anzeige "trauriger Smiley" im OLED-Display.
	- Pressdruck größer als Vorgabe (Drucküberschreitung). Anzeige "trauriger Smiley" im OLED-Display.
	- Anzeige einer Fehlermeldung im OLED-Display versusten and the Siehe "5.9. Fehlermeldungen im OLED-Display"
- **5.3. Störung:** Radialpresse stellt Pressung nicht fertig, Presszange, Pressring, Presssegment schließt nicht völlig, Trennzange, Kabelschere trennt nicht völlig. **Ursache: Abhilfe:**
	-
	-
	- Falsche Presszange, falscher Pressring (Presskontur, Größe) oder falsche Zwischenzange, falsche Trenneinsätze eingesetzt
	-
	- Die LED der Pressdruckanzeige (20) leuchtet rot und auf dem OLED-Display wird der traurige Smiley angezeigt, siehe "3.1.3. Monitoring während dem Pressen und Sprachaufnahme machen".
	- (REMS Trennzange M).
	-
	-
	- Die Festigkeitsklasse der Gewindestange ist > 4.8 (400 N/mm<sup>2</sup>)
	- Trenneinsätze der REMS Trennzange bzw. Kabelschneiden der REMS Kabelschere sind stumpf.
	-
- **5.4. Störung:** Beim Schließen der Presszange, des Pressrings, der Presssegmente entsteht ein deutlicher Grat an der Presshülse.
	- Beschädigte oder abgenutzte Presszange, Pressring, Presssegmente bzw. **Presskontur**
	- Falsche Presszange, falscher Pressring (Presskontur, Größe) oder falsche Zwischenzange, eingesetzt.
	-

 Bei REMS Akku-Press 22 V ACC Connected verschleißen die Dichtringe (O-Ringe). Diese müssen deshalb von Zeit zu Zeit geprüft bzw. erneuert werden. Bei mangelhafter Presskraft oder Ölverlust muss die Antriebsmaschine von einer autorisierten REMS Vertrags-Kundendienstwerkstatt geprüft bzw. instandgesetzt werden.

#### **Antrieb mit bürstenlosem DC-Motor**

 Der Antrieb des REMS Akku-Press 22 V ACC Connected erfolgt mit einem bürstenlosen, wartungsfreien DC-Motor. Es ist kein Wechsel von Kohlebürsten erforderlich.

### *HINWEIS*

 Beschädigte oder abgenutzte Presszangen, Pressringe, Zwischenzangen, können nicht instand gesetzt werden.

- 
- Antriebsmaschine ist ausgeschaltet. <br>● Ein-/Austaster (24) drücken und Antriebsmaschine einschalten.
- Akku leer oder defekt between and the state of the action of the Akku mit Schnellladegerät aufladen oder Akku wechseln.
	-

- Taster rechts (22) drücken, um Fehlermeldung zu bestätigen. Die hergestellte Pressverbindung könnte unbrauchbar sein. Es wird empfohlen, die Antriebsmaschine durch eine autorisierte REMS Vertrags-Kundendienstwerkstatt prüfen/instand setzen lassen.
- Taster rechts (22) drücken, um Fehlermeldung zu bestätigen. Rückstelltaste (12) drücken, bis die Pressrollen vollständig zurückgefahren sind. Die hergestellte Pressverbindung könnte unbrauchbar sein. Antriebsmaschine durch eine autorisierte REMS Vertrags-Kundendienstwerkstatt prüfen/instand setzen lassen.
- 
- Akku leer oder defekt eiten aufladegerät aufladen oder Akku wechseln.
- Antriebsmaschine defekt eine autorisierte REMS Vertrags-Kundendienstwerkstatt prüfen/instand setzen lassen.
	- Beschriftung der Presszange, des Pressringes, der Zwischenzange, der Trenneinsätze prüfen und gegebenenfalls wechseln.
- Presszange, Pressring, Zwischenzange, schwergängig oder defekt Presszange, Pressring, Zwischenzange, nicht weiterverwenden! Presszange, Pressring, Zwischenzange, reinigen und mit Maschinenöl leicht fetten oder durch neue(n) ersetzen.
	- Antriebsmaschine durch eine autorisierte REMS Vertrags-Kundendienstwerkstatt prüfen/instand setzen lassen. Pressfitting gegebenenfalls nachpressen bzw. durch neuen Pressfitting ersetzen. Montageanleitung des Pressfitting-Systems beachten.
	- Festigkeitsklasse der Gewindestangen beachten.

● Presszange, Pressring durch neue(n) ersetzen.

- Trenneinsätze wenden bzw. wechseln/Kabelschneiden wechseln.
- Falsche Klauke Presseinsätze in REMS Presszange Basic E01 eingesetzt. Anweisungen des Systemanbieters beachten und befolgen, gegebenenfalls Presseinsätze wechseln.
- **Ursache: Abhilfe:**
	-
	-
	- Nicht geeignete Abstimmung von Presshülse, Rohr und Stützhülse Kompatibilität der Presshülse, des Rohres und der Stützhülse prüfen.
- Beschriftung der Presszange, des Pressringes, der Zwischenzange, prüfen und gegebenenfalls wechseln.
	- Einbau- und Montageanweisung des Herstellers/Anbieters des zu pressenden Pressfitting-Systems beachten, gegebenenfalls diesen kontaktieren.

### 5.5. Störung: Pressbacken schließen bei unbelasteter Presszange bei "A" und "B" (Fig. 1) versetzt.

### **Ursache: Abhilfe:**

- 
- Presszange fiel zu Boden, Druckfeder verbogen. <br>● Presszange zur Überprüfung an eine autorisierte REMS Vertrags-Kundendienstwerkstatt geben.

- **5.6. Störung:** Gratbildung beim Trennen von Gewindestangen (REMS Trennzange M) **Ursache: Abhilfe:**
	- Trenneinsätze der REMS Trennzange sind stumpf bzw. ausgebrochen. Trenneinsätze wenden bzw. wechseln.
	- Die Festigkeitsklasse der Gewindestange ist > 4.8 (400 N/mm<sup>2</sup>).
- **5.7. Störung:** Das Datum und die Uhrzeit müssen nach jedem Einschalten des Geräts neu eingestellt werden.

### **Ursache: Abhilfe:**

- 
- **5.8. Störung:** Antriebsmaschine verbindet sich nicht mit dem unter "other SSID" eingetragenen Hotspot des mobilen Endgerätes.

**Ursache: Abhilfe:**

- 
- 
- Wi-Fi am mobilen Endgerät deaktiviert <br>● Wi-Fi am mobilen Endgerät deaktiviert <br>● Mobiles Endgerät aktivieren eine versienen versienen versienen versienen versienen versienen versienen versi ● Einstellungen am mobilen Endgerät ungeeignet
- Bandbreite Hotspot des mobilen Endgeräts auf 5 GHz eingestellt Bandbreite Hotspot auf 2,4 GHz einstellen.
- 
- 
- 
- 
- ). Festigkeitsklasse der Gewindestangen beachten.
- -
- Knopfzelle leer end wechseln (siehe "4.1.3. Knopfzelle wechseln").
	- -
- Hotspot am mobilen Endgerät deaktiviert Hotspot im Kontrollzentrum des mobilen Endgerätes aktivieren. Das
	- Kontrollzentrum geöffnet lassen.<br>• Wi-Fi am mobilen Endgerät aktivieren
	-
	- Energiesparmodus deaktivieren.
	- Netzwerkeinstellungen zurücksetzen.
	-
- Akkuladung des mobilen Endgerätes zu gering ein einer auch verwerten Weben auch auch auch auch auch auch ander Akkuladung des mobilen Endgeräts prüfen und gegebenenfalls Akku laden.
- Hotspot deaktiviert aufgrund von Inaktivität der Antriebsmaschine Antriebsmaschine wieder einschalten und Hotspot im Kontrollzentrum des mobilen Endgerätes aktivieren. Das Kontrollzentrum geöffnet lassen. Standby-Zeit der Antriebsmaschine erhöhen.

### **5.9. Fehlermeldungen im OLED-Display**

Fehlermeldungen werden direkt auf dem OLED-Display der Antriebsmaschine angezeigt. Solange eine Meldung angezeigt wird, sind keine Pressungen möglich.

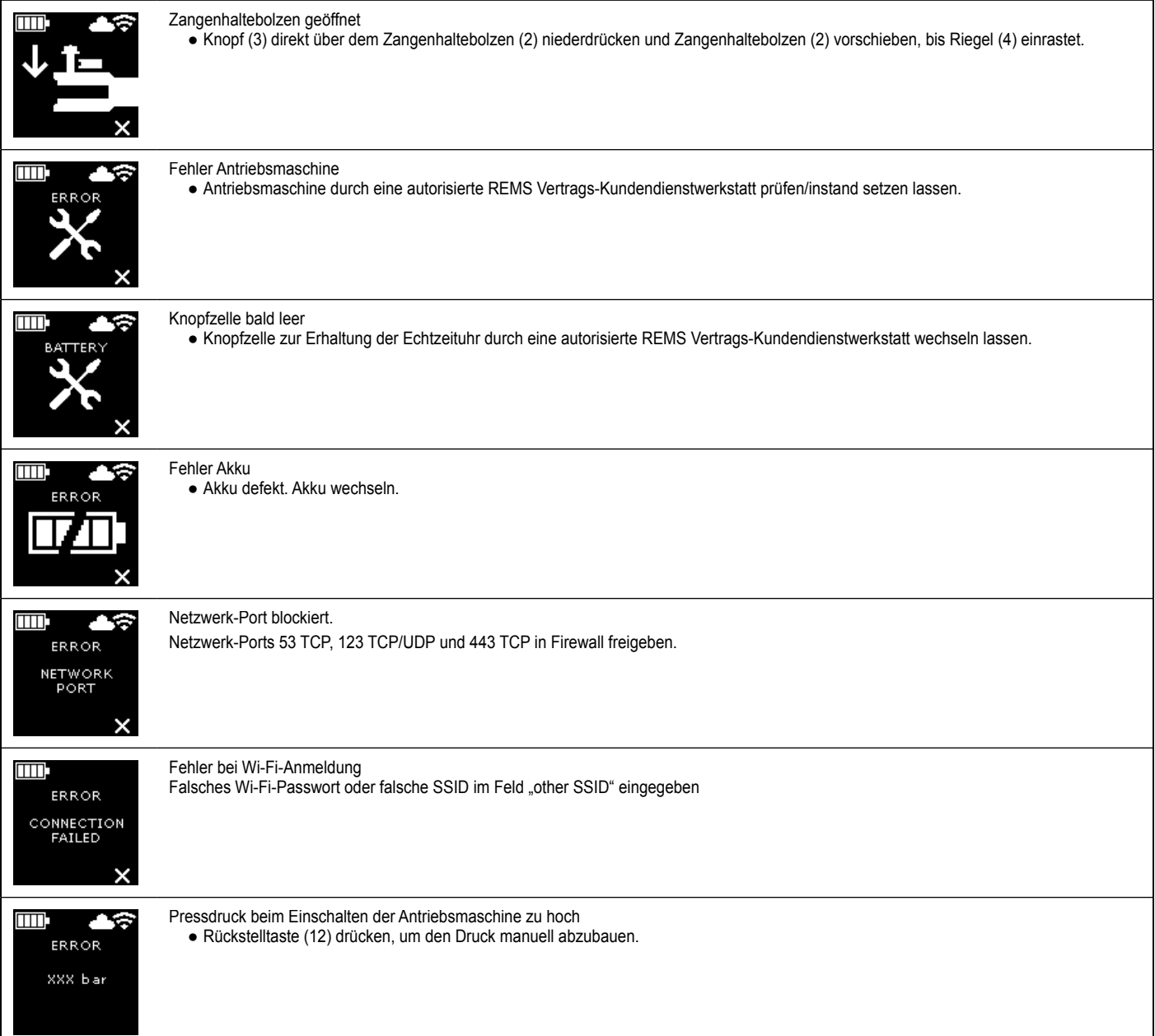

#### **5.10. Wartungsnachricht zur Ferndiagnose senden**

Der Benutzer kann von der Antriebsmaschine bei bestehender Internetverbindung zur Cloud eine Wartungsnachricht in die Cloud senden. Autorisierte REMS Vertrags-Kundendienstwerkstätten und REMS Fachberater können diese Wartungsnachricht über das REMS Service-Portal befristet aufrufen und den Benutzer aus der Ferne beim Finden einer Lösung unterstützen.

- Taster rechts (22) drücken, um das Menü "Einstellungen" anzuzeigen. Erneut Taster rechts drücken. Dann mehrfach Taster links drücken, um das Menü "Einstellungen Support" anzuzeigen. Taster rechts drücken, um die Seite "SUPPORT" anzuzeigen.
- Taster rechts innerhalb von 4 s 4 mal drücken, um die Wartungsnachricht zu senden. Nach dem Versenden der Wartungsnachricht wird das Menü "Einstellungen Support" wieder angezeigt.
- Seriennummer der Antriebsmaschine notieren bzw. bereithalten.
- Autorisierte REMS Vertrags-Kundendienstwerkstatt oder REMS Fachberater kontaktieren.

### **6. Entsorgung**

 REMS Akku-Press 22 V ACC Connected, Akkus, Schnellladegeräte und Spannungsversorgungen dürfen nach ihrem Nutzungsende nicht über den Hausmüll entsorgt werden. Diese müssen nach den gesetzlichen Vorschriften ordnungsgemäß entsorgt werden. Lithiumbatterien und Akkupacks aller Batteriesysteme dürfen nur im entladenen Zustand entsorgt werden, bzw. bei nicht vollständig entladenen Lithiumbatterien und Akkupacks müssen alle Kontakte z. B. mit Isolierband abgedeckt werden.

### **7. Hersteller-Garantie**

 Die Garantiezeit beträgt 12 Monate nach Übergabe des Neuproduktes an den Erstverwender. Der Zeitpunkt der Übergabe ist durch die Einsendung der Original-Kaufunterlagen nachzuweisen, welche die Angaben des Kaufdatums und der Produktbezeichnung enthalten müssen. Alle innerhalb der Garantiezeit auftretenden Funktionsfehler, die nachweisbar auf Fertigungs- oder Materialfehler zurückzuführen sind, werden kostenlos beseitigt. Durch die Mängelbeseitigung wird die Garantiezeit für das Produkt weder verlängert noch erneuert. Schäden, die auf natürliche Abnutzung, unsachgemäße Behandlung oder Missbrauch, Missachtung von Betriebsvorschriften, ungeeignete Betriebsmittel, übermäßige Beanspruchung, zweckfremde Verwendung, eigene oder fremde Eingriffe oder andere Gründe, die REMS nicht zu vertreten hat, zurückzuführen sind, sind von der Garantie ausgeschlossen.

 Garantieleistungen dürfen nur von einer autorisierten REMS Vertrags-Kundendienstwerkstatt erbracht werden. Beanstandungen werden nur anerkannt, wenn das Produkt ohne vorherige Eingriffe in unzerlegtem Zustand bei einer autorisierten REMS Vertrags-Kundendienstwerkstatt eingereicht wird. Ersetzte Produkte und Teile gehen in das Eigentum von REMS über.

Die Kosten für die Hin- und Rückfracht trägt der Verwender.

 Eine Aufstellung der REMS Vertrags-Kundendienstwerkstätten ist im Internet unter www.rems.de abrufbar. Für dort nicht aufgeführte Länder ist das Produkt einzureichen im SERVICE-CENTER, Neue Rommelshauser Straße 4, 71332 Waiblingen, Deutschland. Die gesetzlichen Rechte des Verwenders, insbesondere seine Gewährleistungsansprüche bei Mängeln gegenüber dem Verkäufer sowie Ansprüche aufgrund vorsätzlicher Pflichtverletzung und produkthaftungsrechtliche Ansprüche, werden durch diese Garantie nicht eingeschränkt.

 Für diese Garantie gilt deutsches Recht unter Ausschluss der Verweisungsvorschriften des deutschen Internationalen Privatrechts sowie unter Ausschluss des Übereinkommens der Vereinten Nationen über Verträge über den internationalen Warenkauf (CISG). Garantiegeber dieser weltweit gültigen Herstellergarantie ist die REMS GmbH & Co KG, Stuttgarter Str. 83, 71332 Waiblingen, **Deutschland** 

### **8. Verlängerung der Hersteller-Garantie auf 5 Jahre**

 Für die in dieser Betriebsanleitung aufgeführten Antriebsmaschinen besteht die Möglichkeit, innerhalb von 30 Tagen ab Übergabe an den Erstverwender die Garantiezeit der vorstehenden Hersteller-Garantie durch eine Registrierung der Antriebsmaschine unter www.rems.de/service auf 5 Jahre zu verlängern. Ansprüche aus der Verlängerung der Hersteller-Garantie können nur von registrierten Erstverwendern geltend gemacht werden unter der Voraussetzung, dass das Leistungsschild auf der Antriebsmaschine nicht entfernt oder geändert wurde und die Angaben lesbar sind. Eine Abtretung der Ansprüche ist ausgeschlossen.

### **9. REMS Vertrags-Kundendienstwerkstätten**

Firmeneigene Fachwerkstatt für Reparaturen:

 **SERVICE-CENTER** Neue Rommelshauser Straße 4 71332 Waiblingen Deutschland Telefon (07151) 56808-60 Telefax (07151) 56808-64

 Wir holen Ihre Maschinen und Werkzeuge bei Ihnen ab! Nutzen Sie in der Bundesrepublik Deutschland unseren Abhol- und Bringservice. Einfach anrufen unter Telefon (07151) 56808-60, oder Download des Abholauftrages unter www.rems.de → Kontakt → Kundendienstwerkstätten → Abholauftrag. Im Garantiefall ist dieser Service kostenlos.

 Oder wenden Sie sich an eine andere autorisierte REMS Vertrags-Kundendienstwerkstatt in Ihrer Nähe.

### **10. Teileverzeichnisse**

Teileverzeichnisse siehe www.rems.de → Downloads → Teileverzeichnisse.